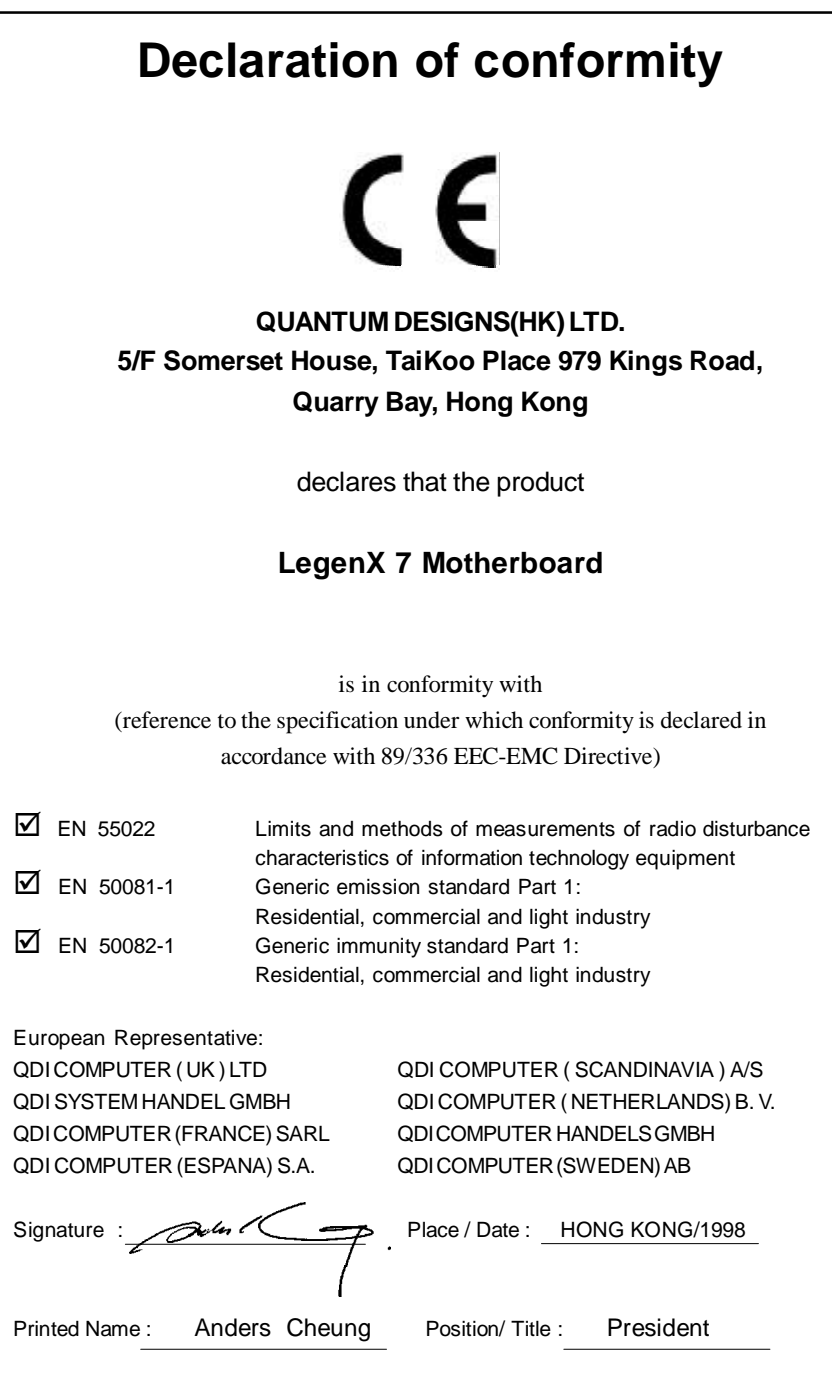

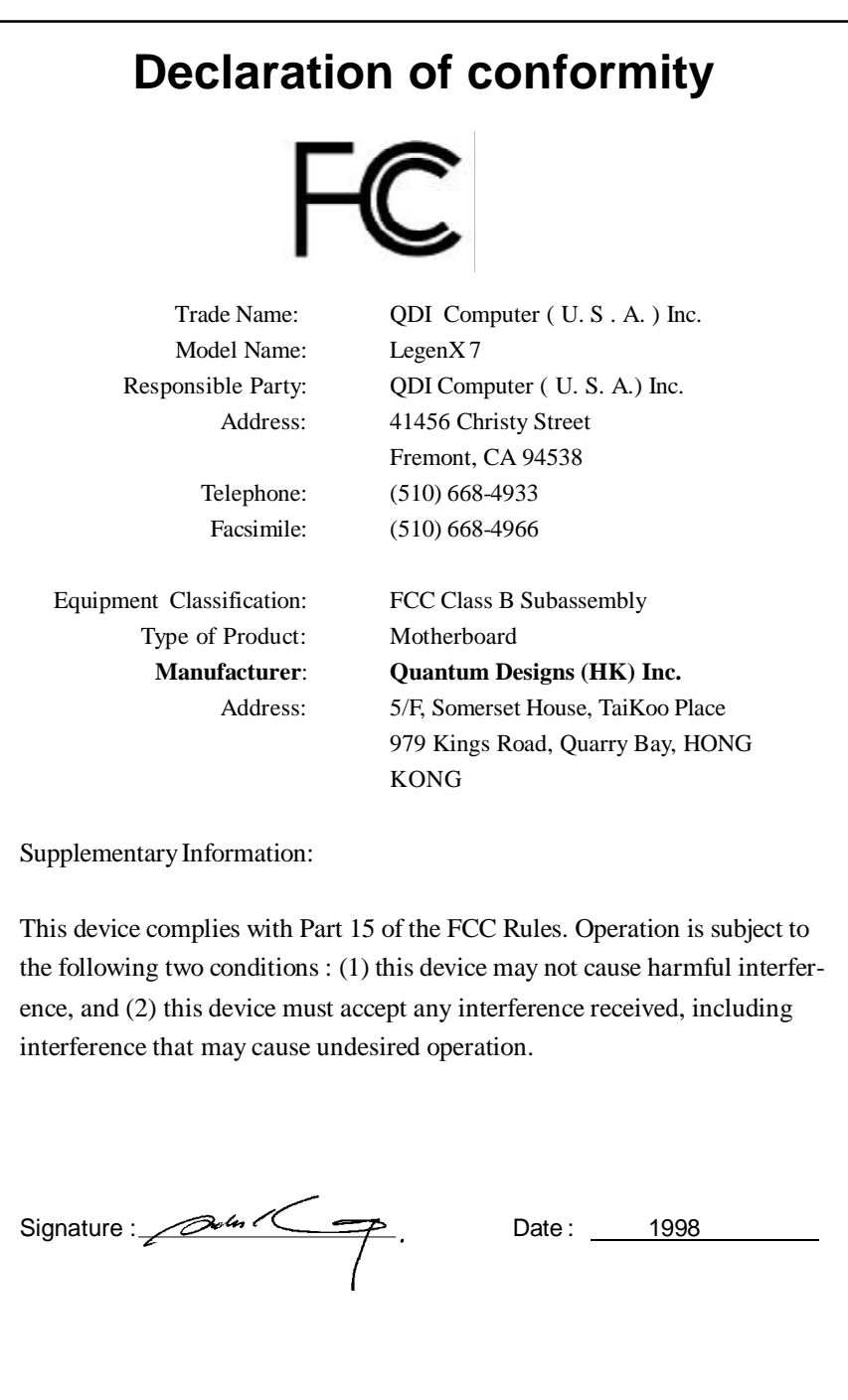

# 总

# **CONTENTS**

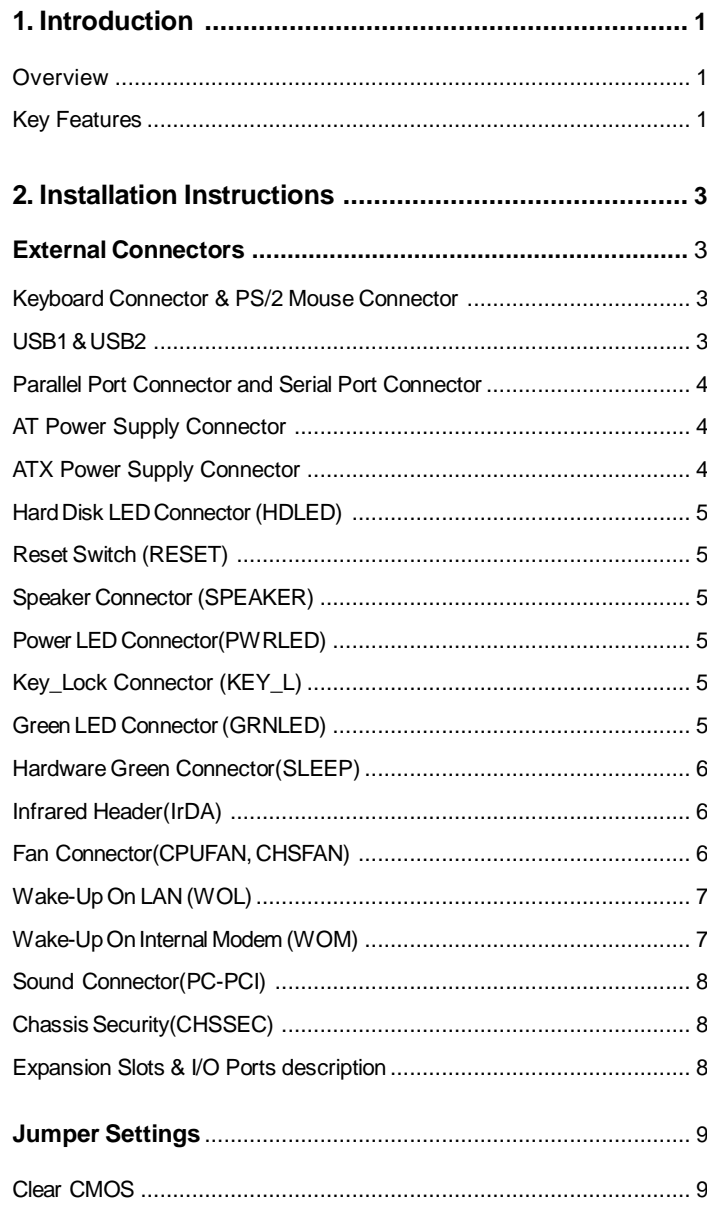

 $\mathbf{I}$ 

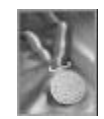

# **CONTENTS**

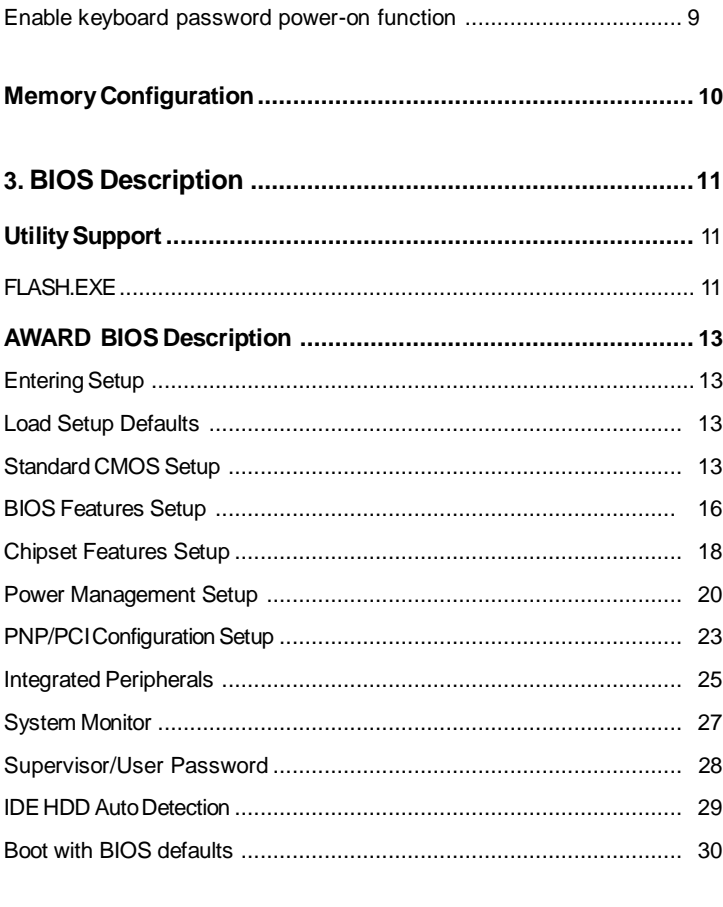

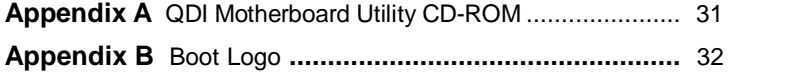

 $\rm{II}$ 

# chapter 1 Q

1

# **Chapter 1 Chapter 1 Introduction Introduction**

# **Overview**

The LegenX 7 green motherboard utilizes the Intel®440LX AGPset and provides a highly integrated solution for fully compatible, high performance PC/AT platform. It provides 66MHz system bus support for all Intel®Celeron™ PPGA 370 processors. Both 66MHz SDRAM and EDO DRAMs are supported. It also provides advanced features such as wake-up on LAN, wake-up on internal/external modem and keyboard password power-on function. The green function is in compliance with the ACPI specification.

# **Key Features**

#### **Form factor**

• BabyAT form factor of 220mm x 230mm.

#### **Microprocessor**

- Supports all Intel®Celeron<sup>™</sup> PPGA 370 processors at 300A/333/366/400/433/ 466MHz.
- Supports 66MHz host bus speed.
- CPU core supply voltage adjustable from 1.3V to 2.05V through on- board switching voltage regulator with VID(Voltage ID).

#### **Chipset**

- Intel®440LX AGPset: 82443LX system controller
	- 82371EB(PIIX4E) PCI to ISA bridge

## **System memory**

- Provides two 168 pin 3.3V unbuffered DIMM sockets.
- Supports both 66MHz SDRAMs and EDO DRAMs.
- Minimum memory size is 8MB, maximum memory size is 512MB.
- SDRAM 64 bit data interface with ECC support.

## **On-board IDE**

- Supports two PCI PIO and Bus Master IDE ports.
- **<sup>l</sup>** Two fast IDE interfaces supporting four IDE devices including IDE hard disks and CD - ROM drives.
- **•** Supports up to PIO mode 4 timing.
- **.** Supports "Ultra DMA/33" Synchronous DMA mode transferring data up to 33 Mbytes/ sec.
- **.** Integrated 16x32bit buffer for IDE PCI Burst Transfers.

## **On-boardI/O**

**<sup>l</sup>** Use Winbond W83977EF super I/O chip.

Manual for LegenX 7

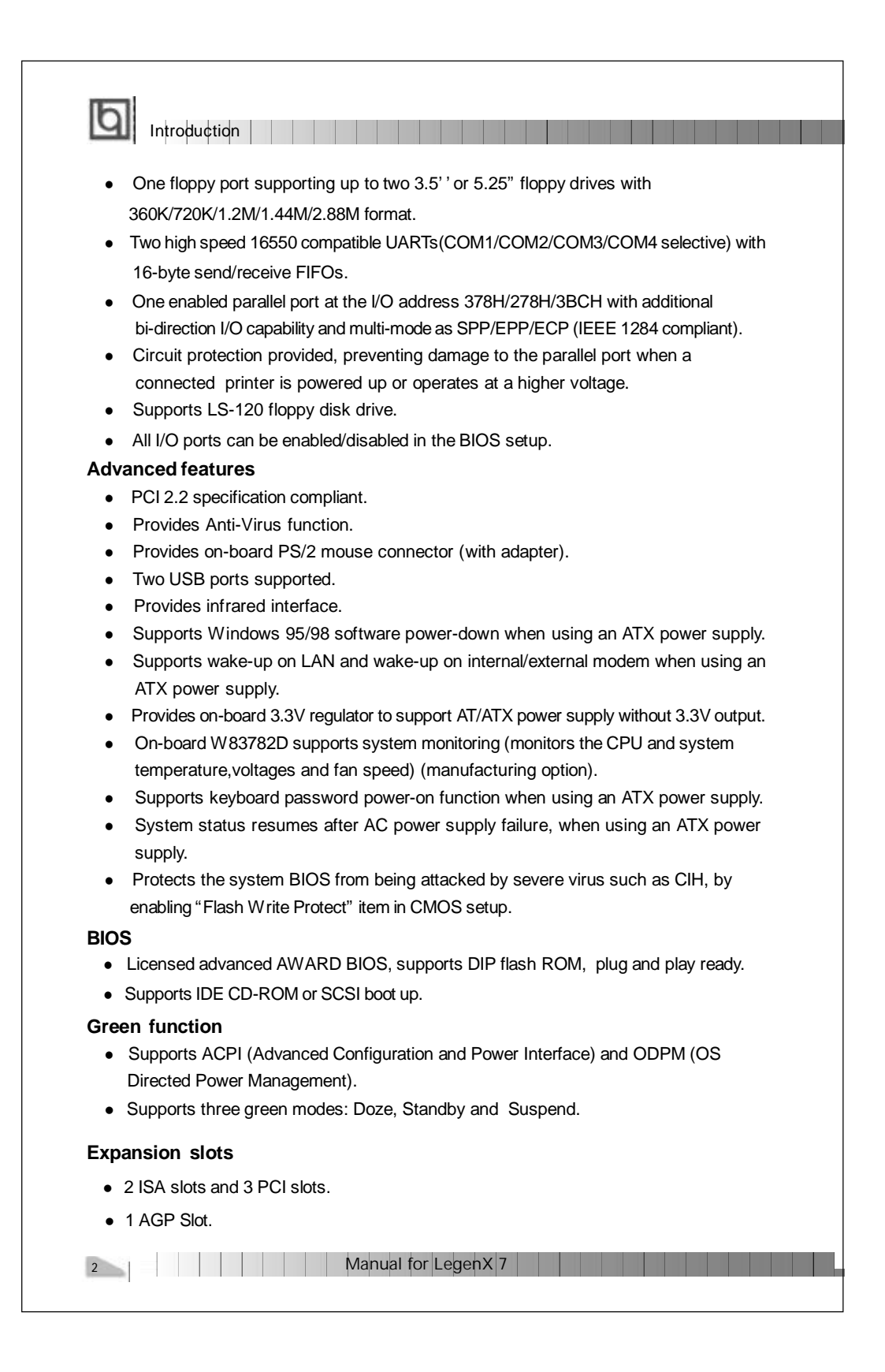

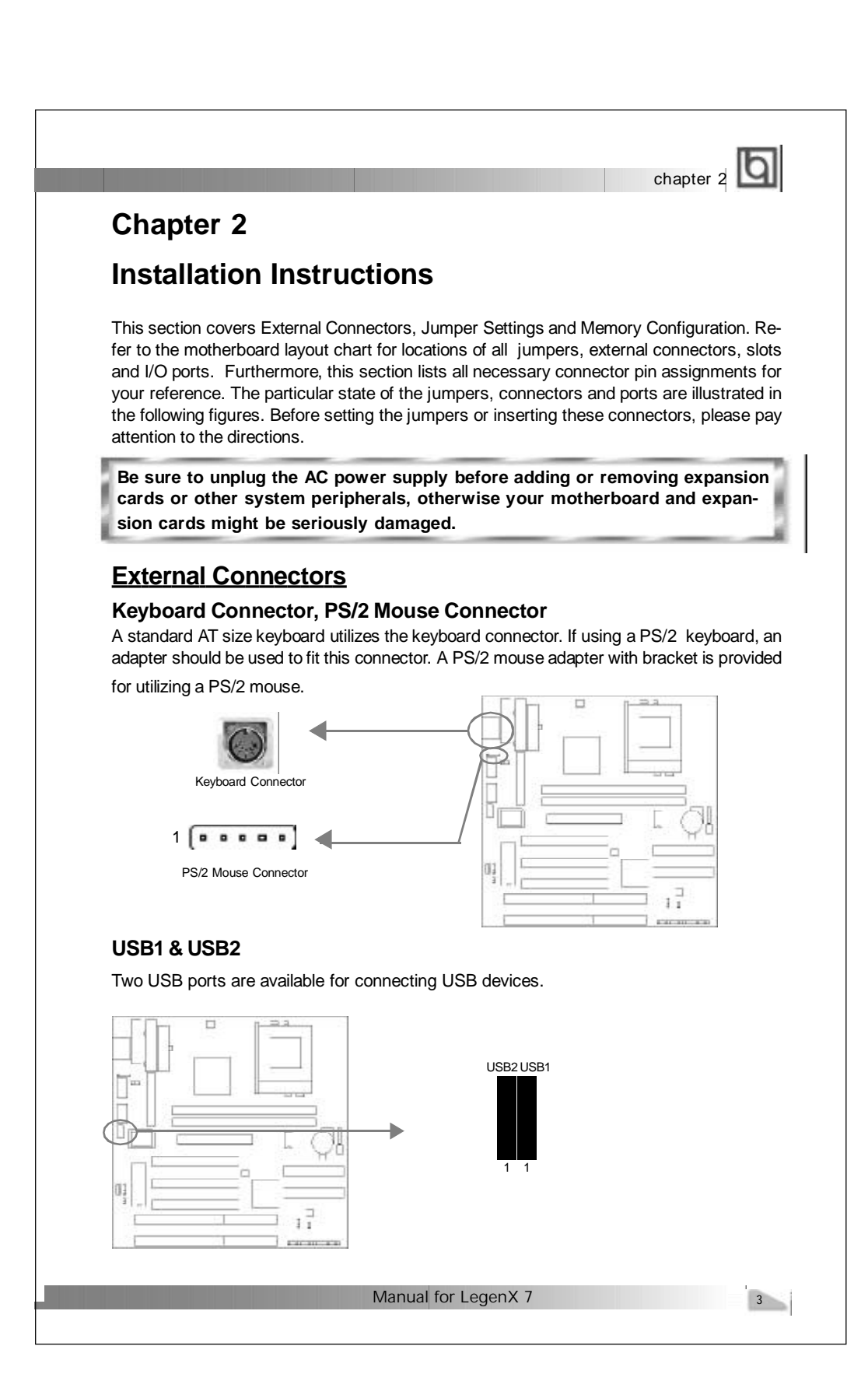

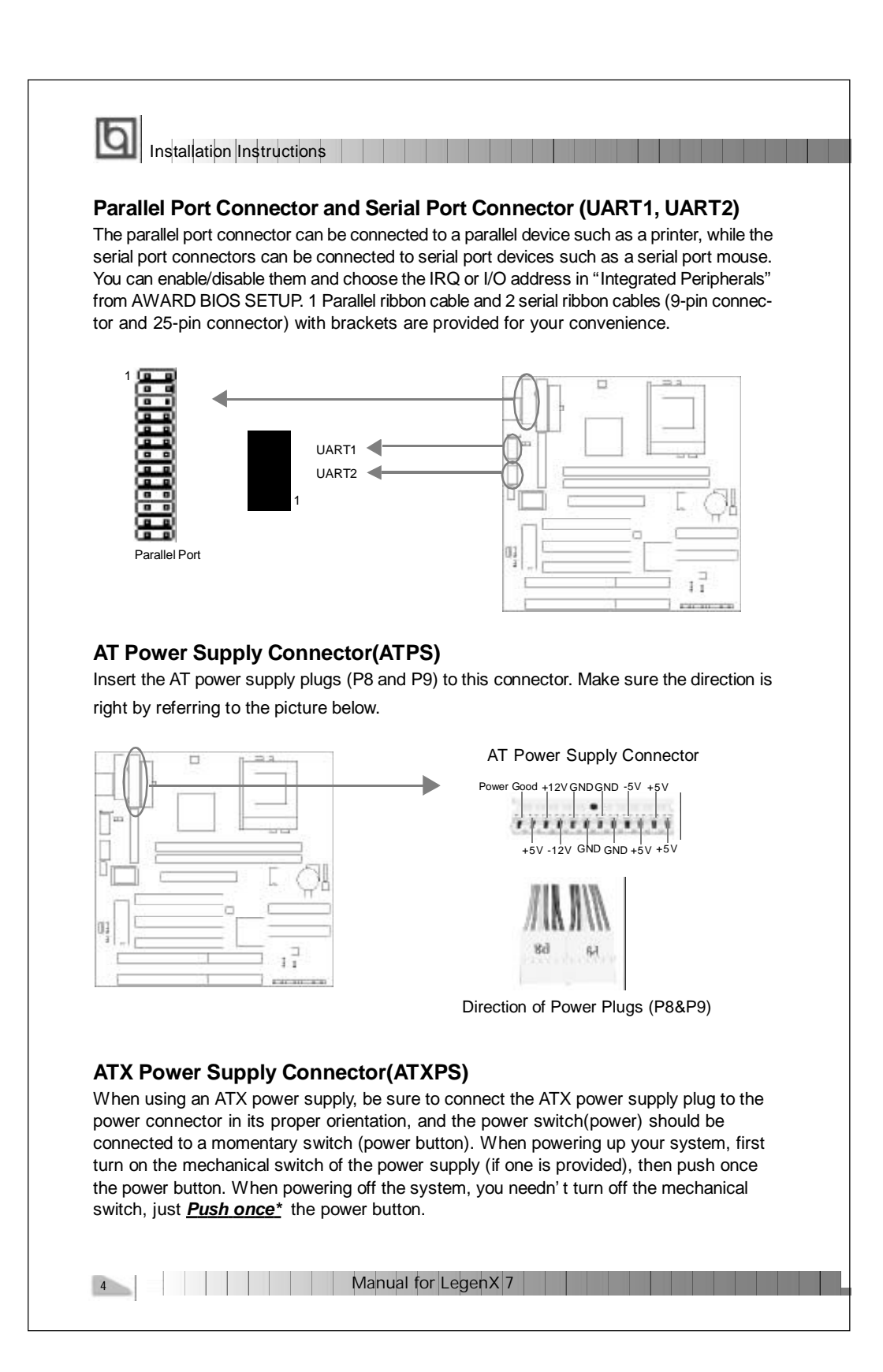

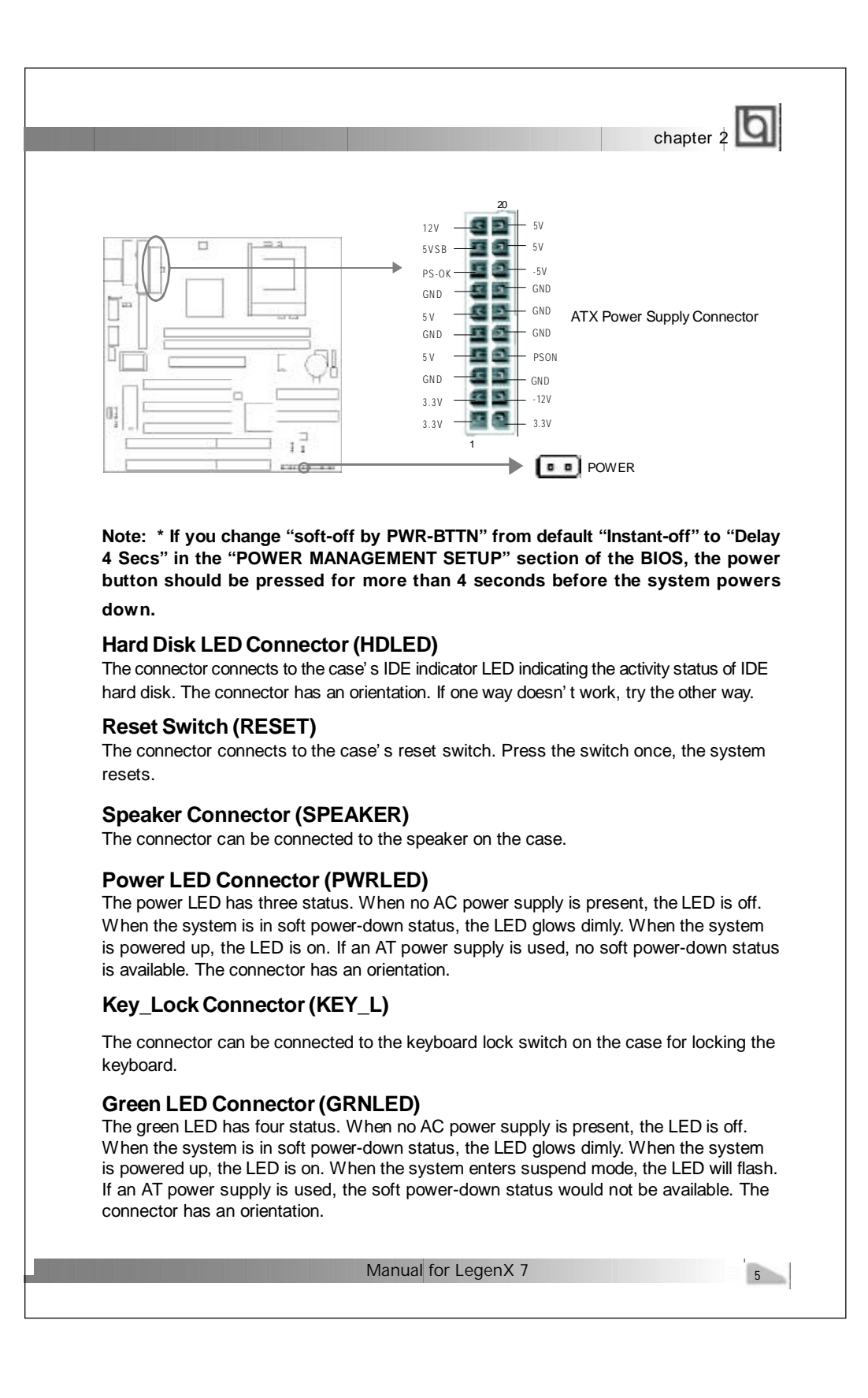

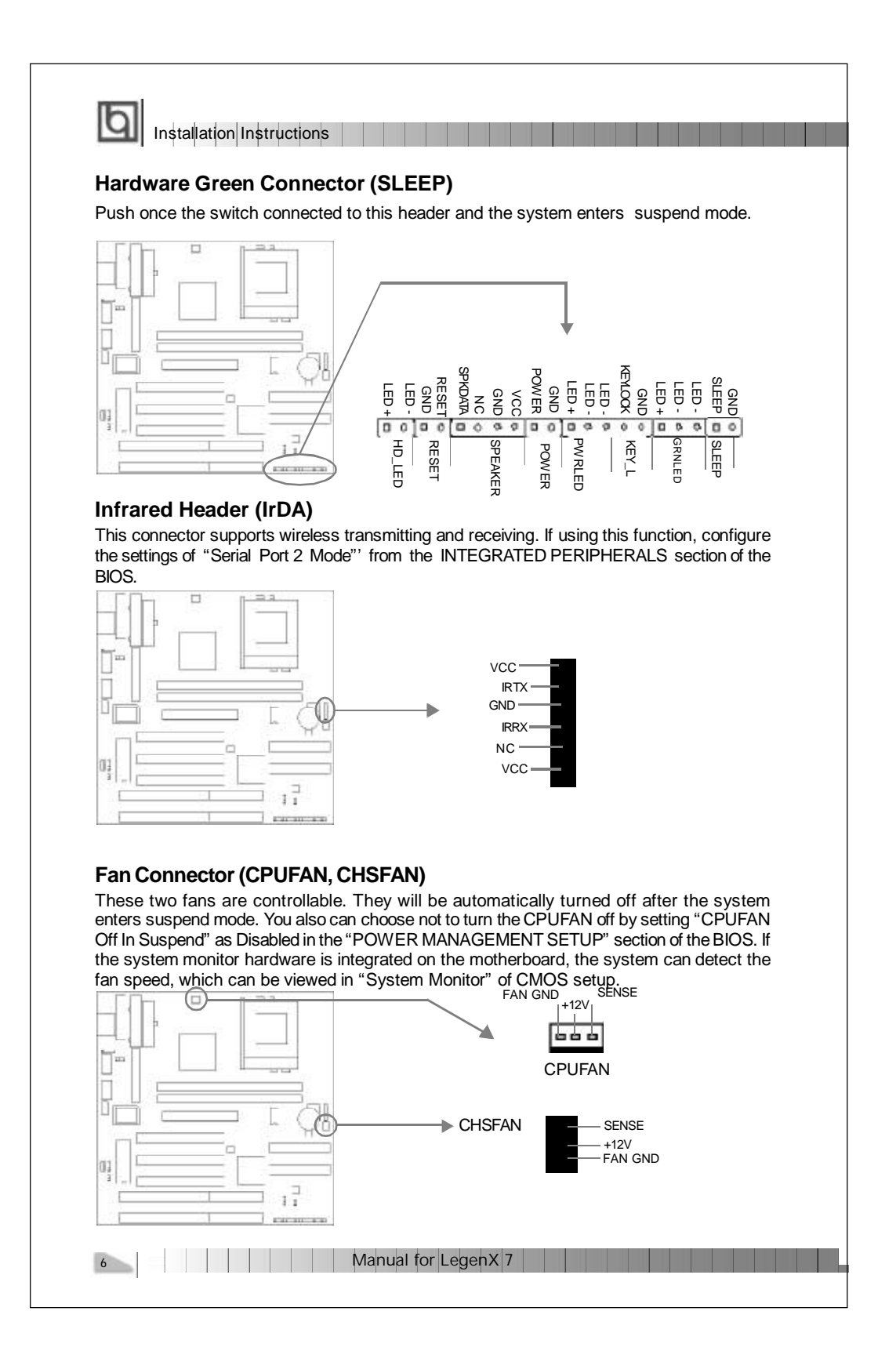

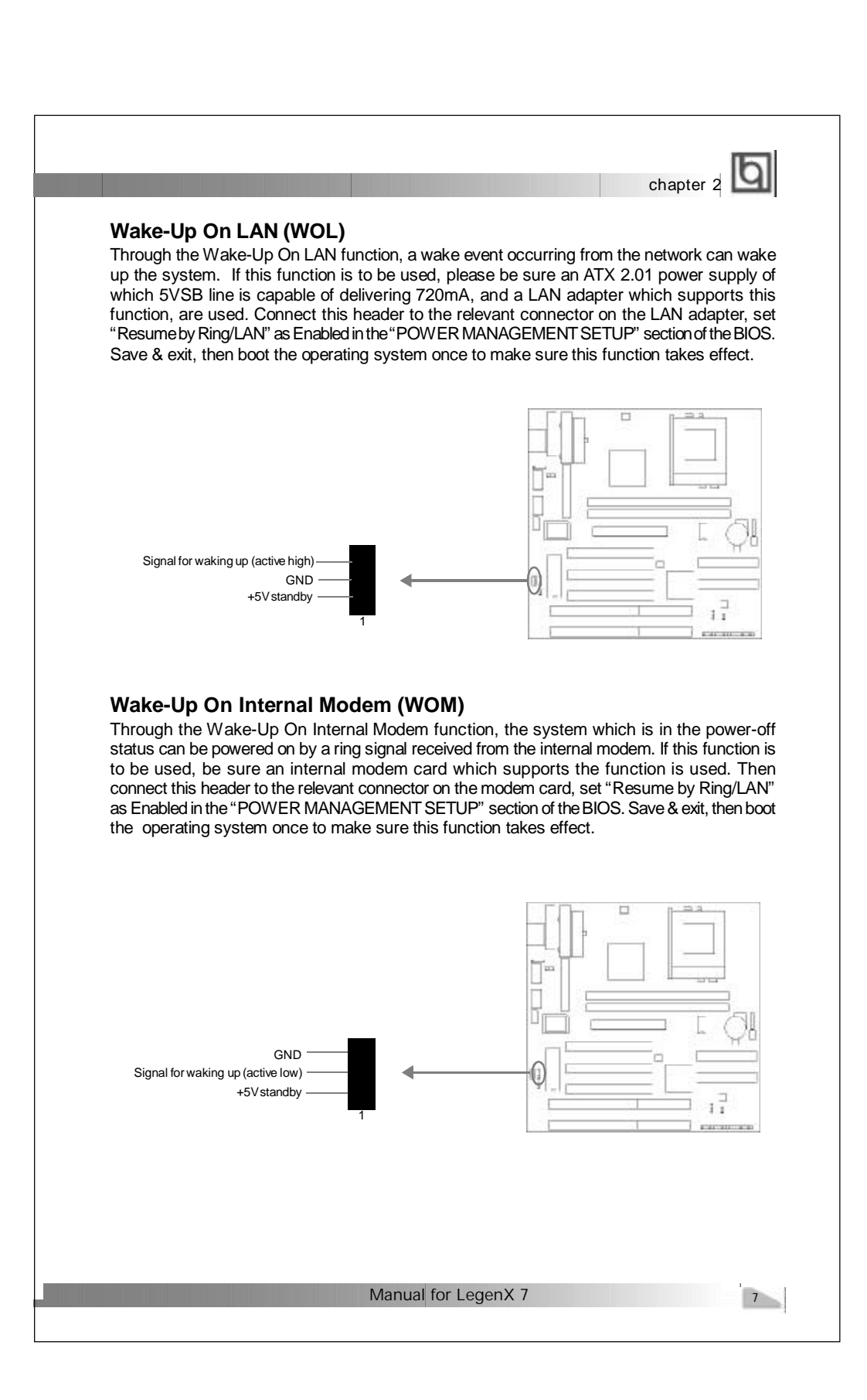

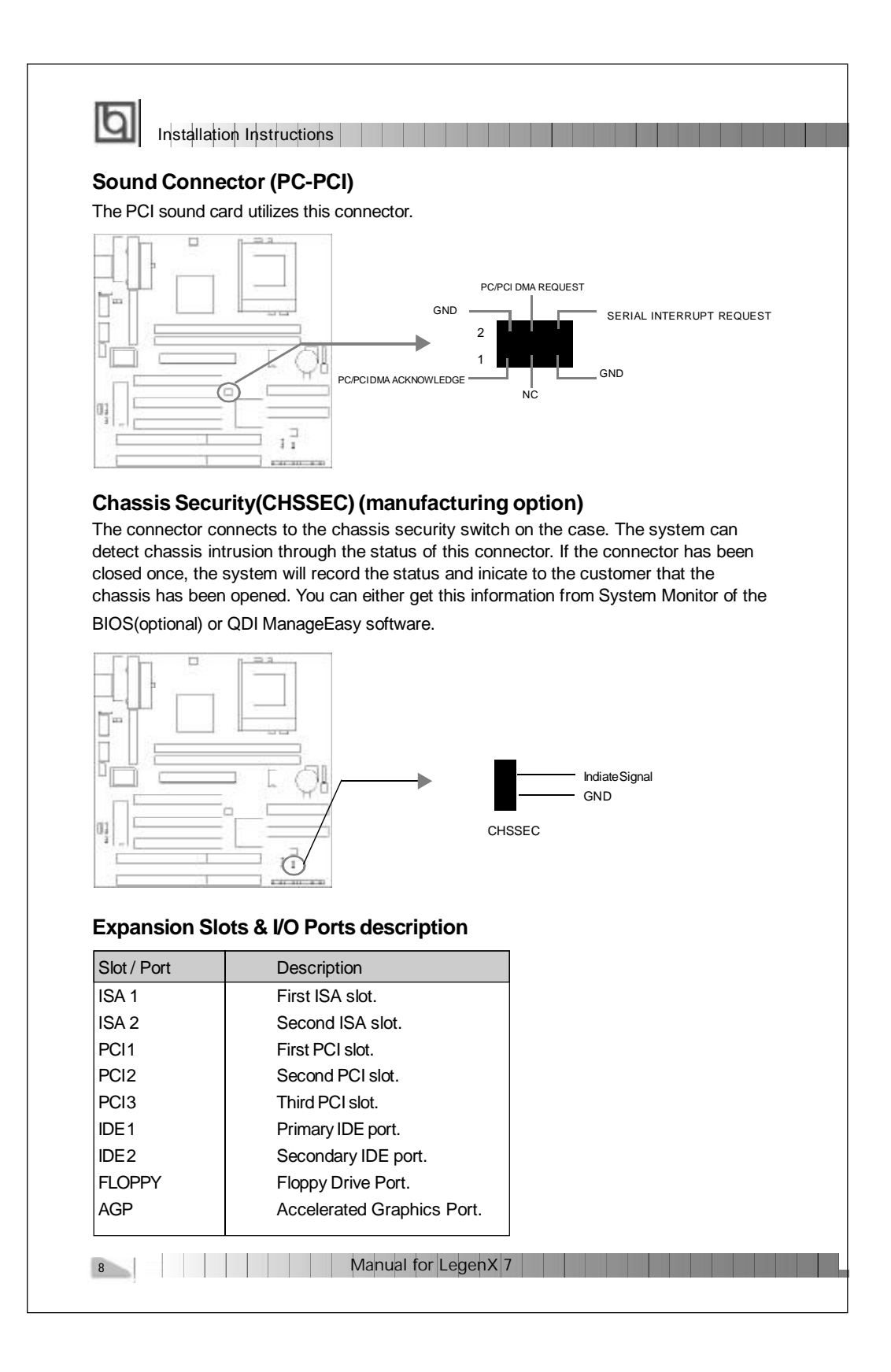

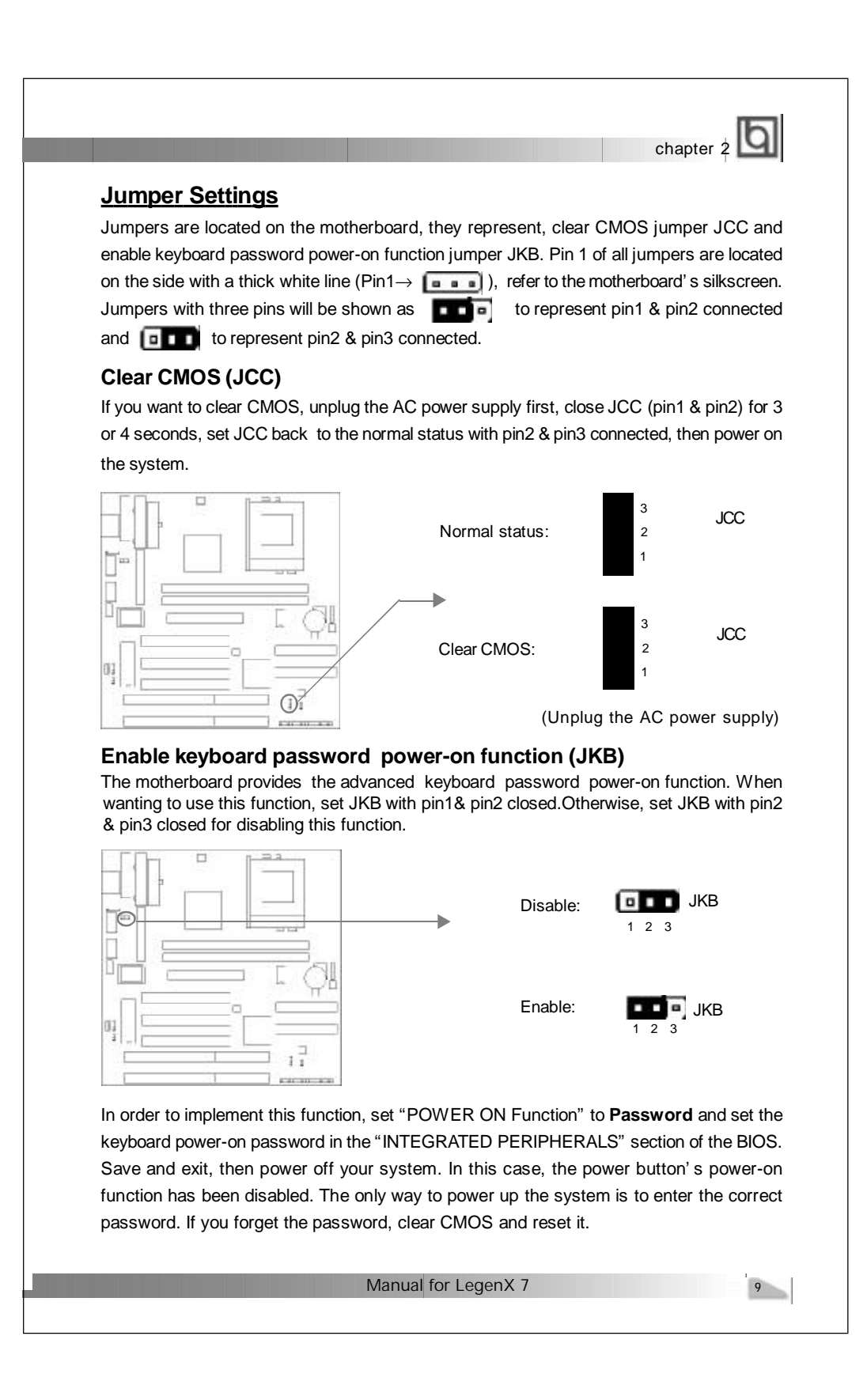

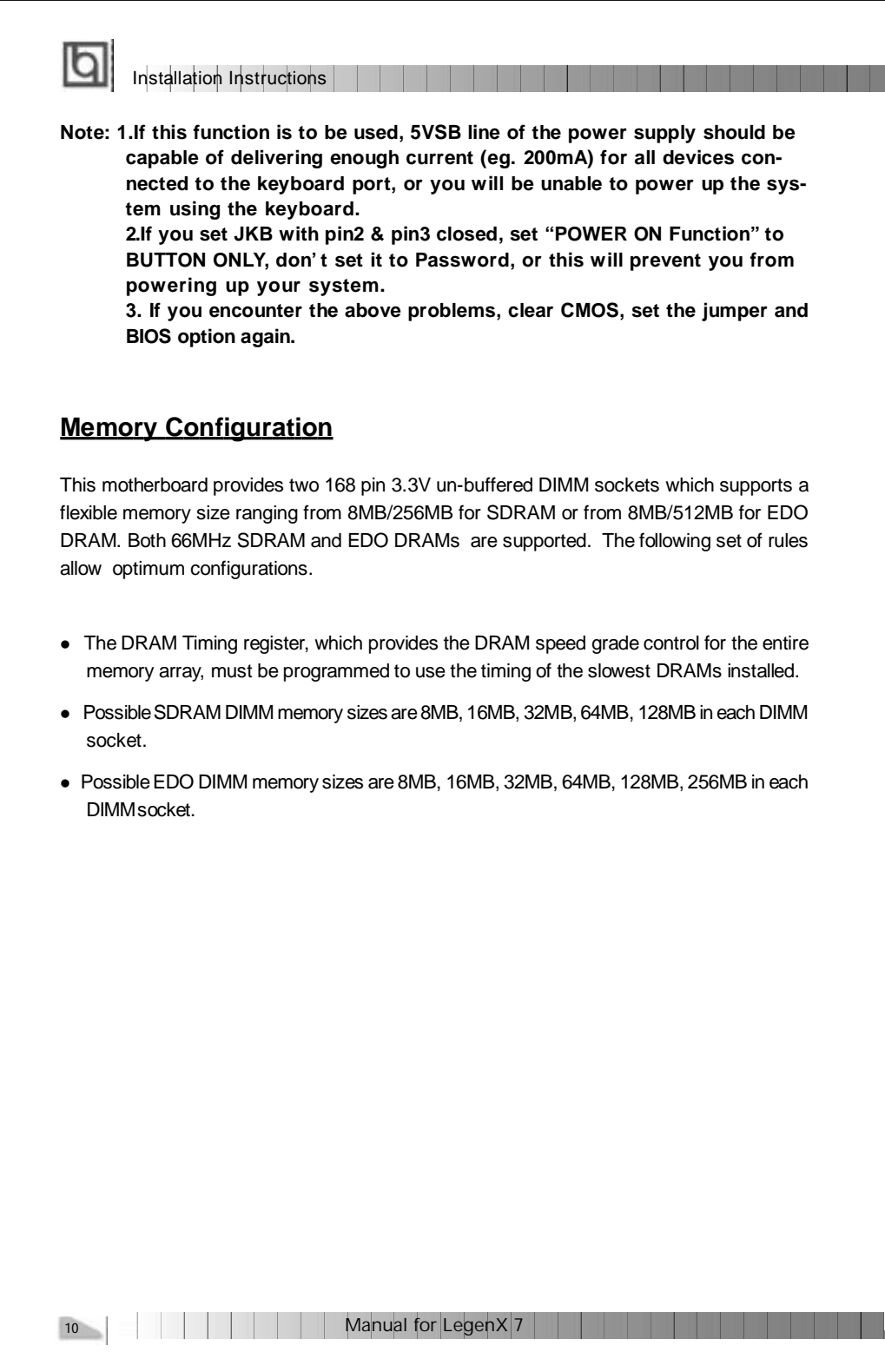

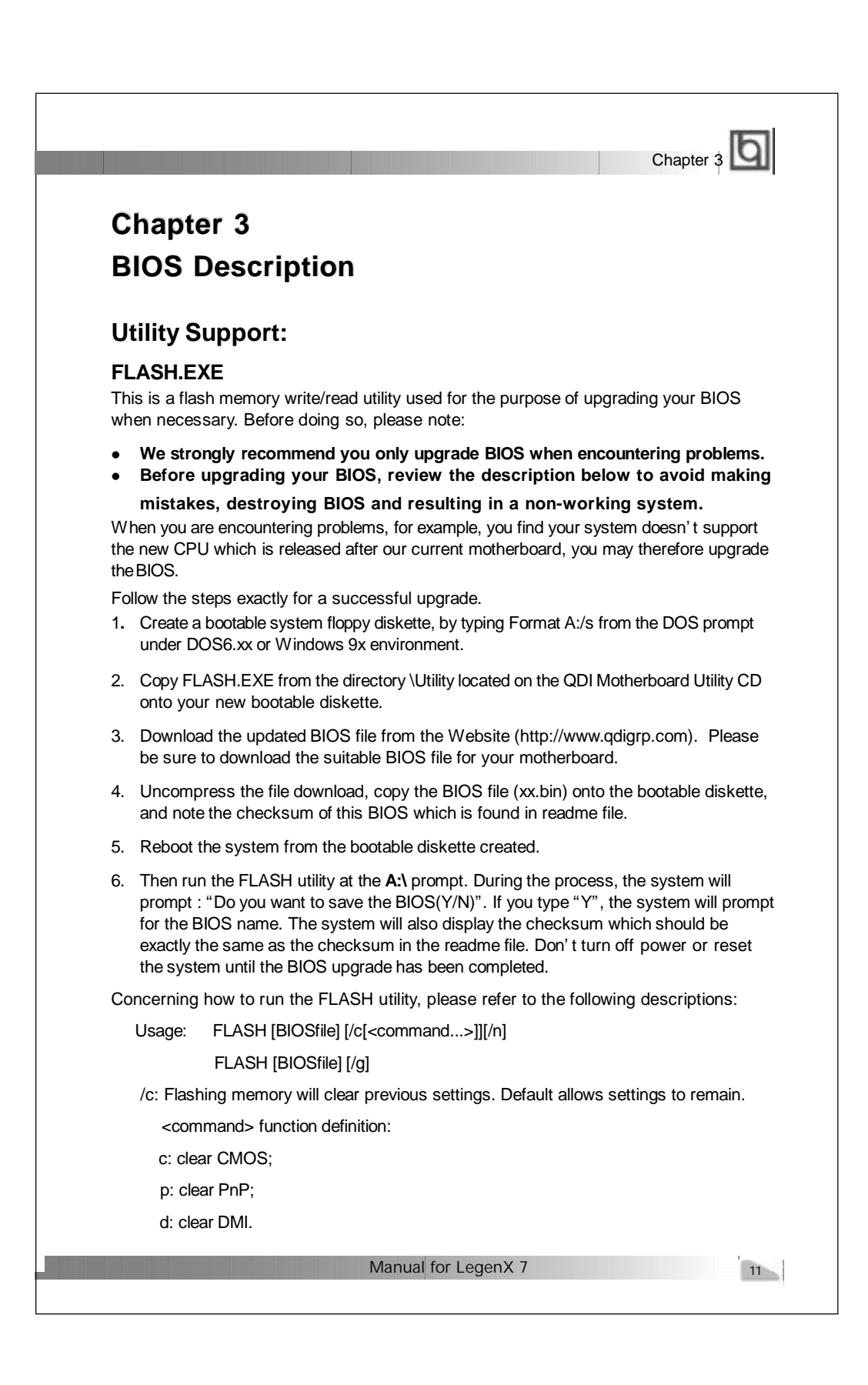

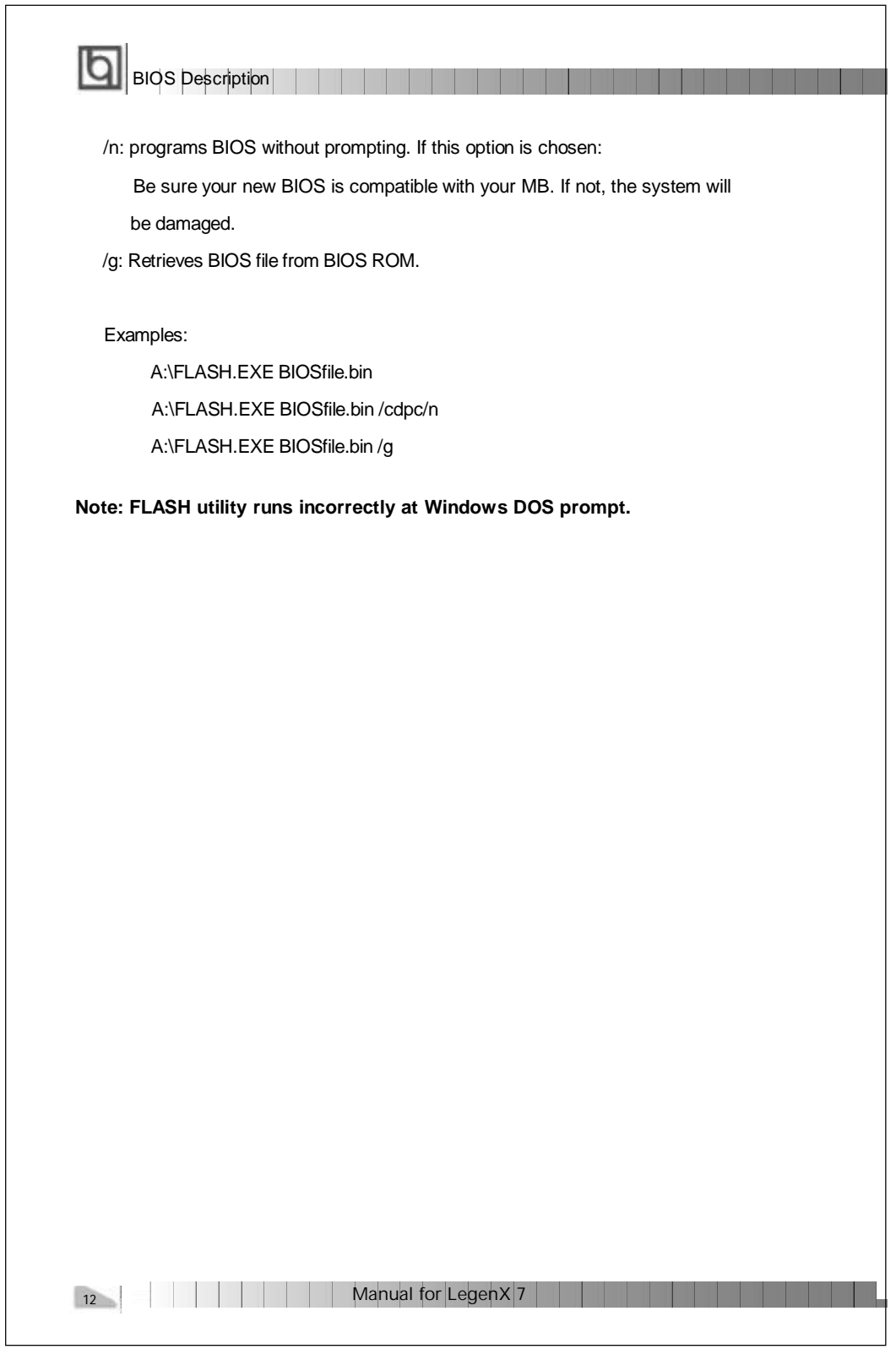

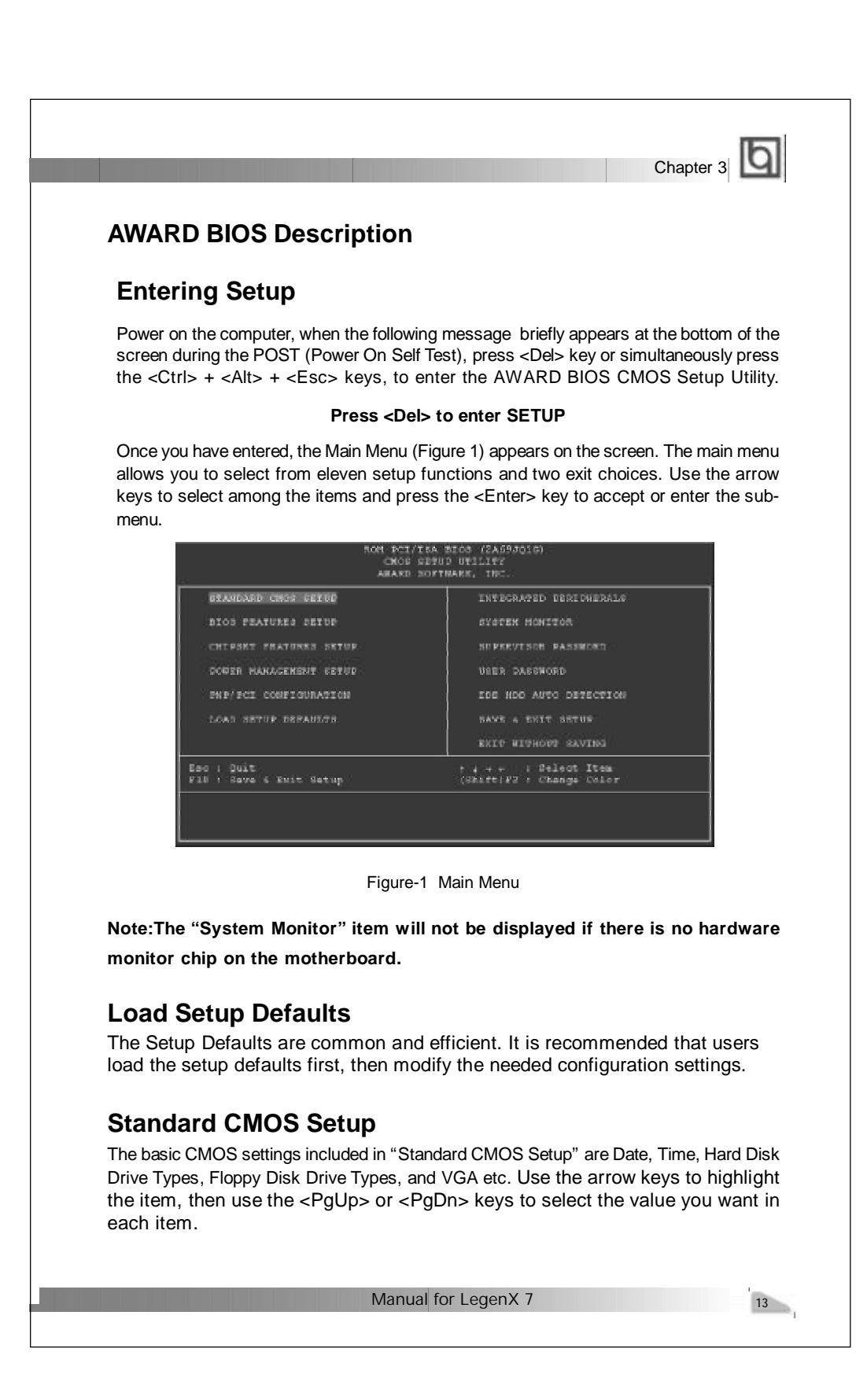

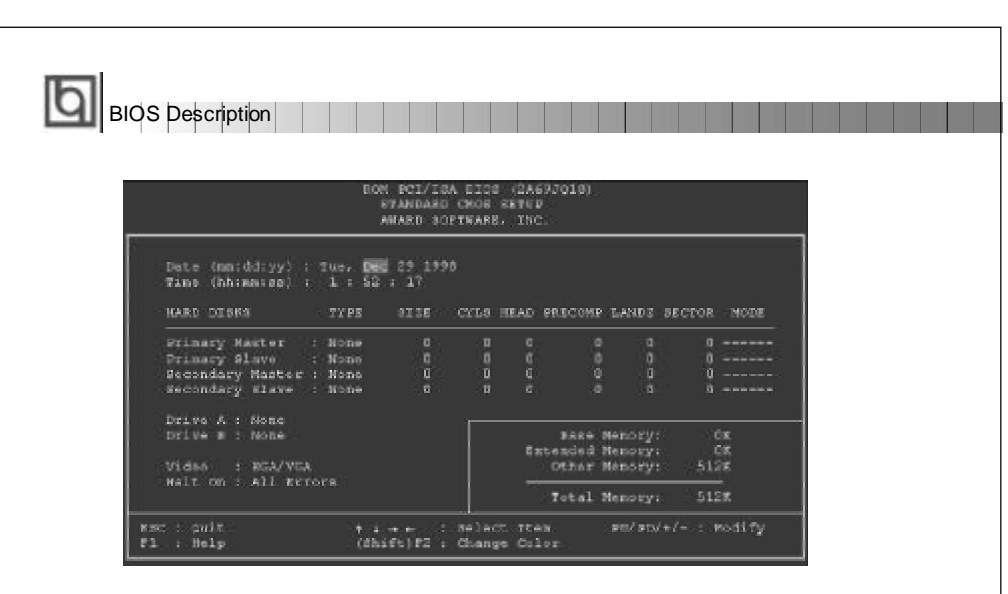

Figure-2 Standard CMOS Setup Menu

# **Hard Disk**

# **Primary Master/Primary Slave/Secondary Master/Secondary Slave**

These categories identify the HDD types of 2 IDE channels installed in the computer system. There are three choices provided for the Enhanced IDE BIOS: None, Auto, and User. "None" means no HDD is installed or set; "Auto" means the system can auto-detect the hard disk when booting up; by choosing "user", the related information should be entered regarding the following items. Enter the information directly from the keyboard and press < Enter>:

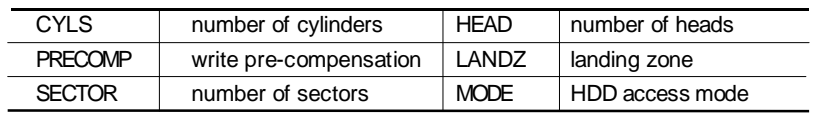

# **Video**

Set this field to the type of video display card installed in your system.

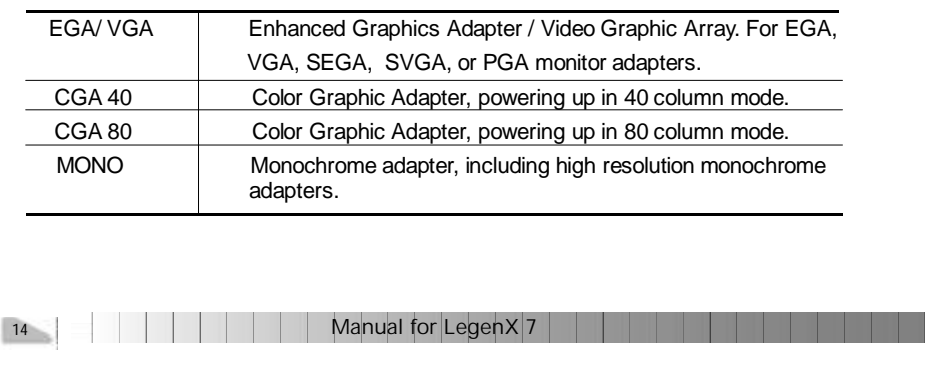

# Chapter 3

# **Halt On**

This category determines whether or not the computer will stop if an error is detected during powering up.

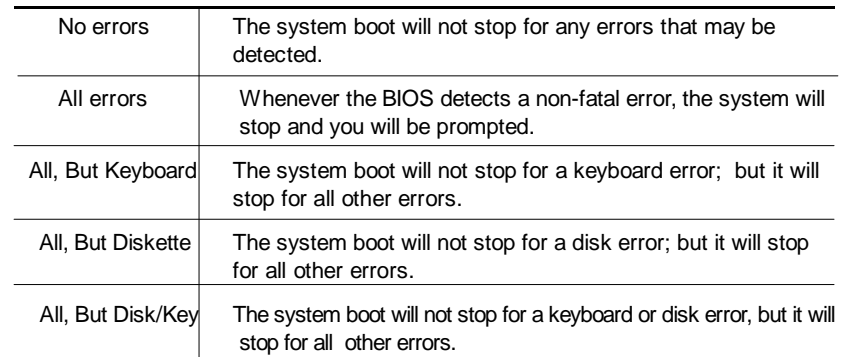

# **Memory**

This is a Display-Only Category, determined by POST (Power On Self Test) of the BIOS.

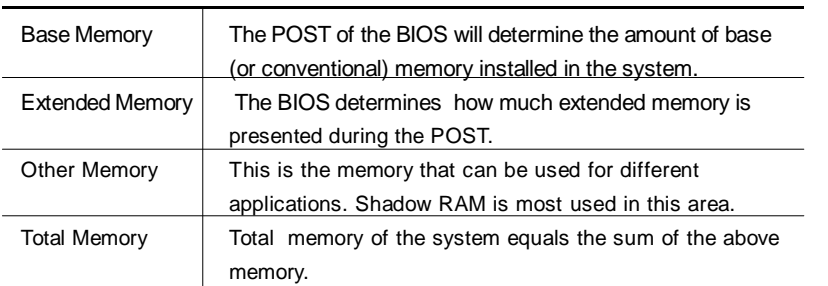

Manual for LegenX 7

15

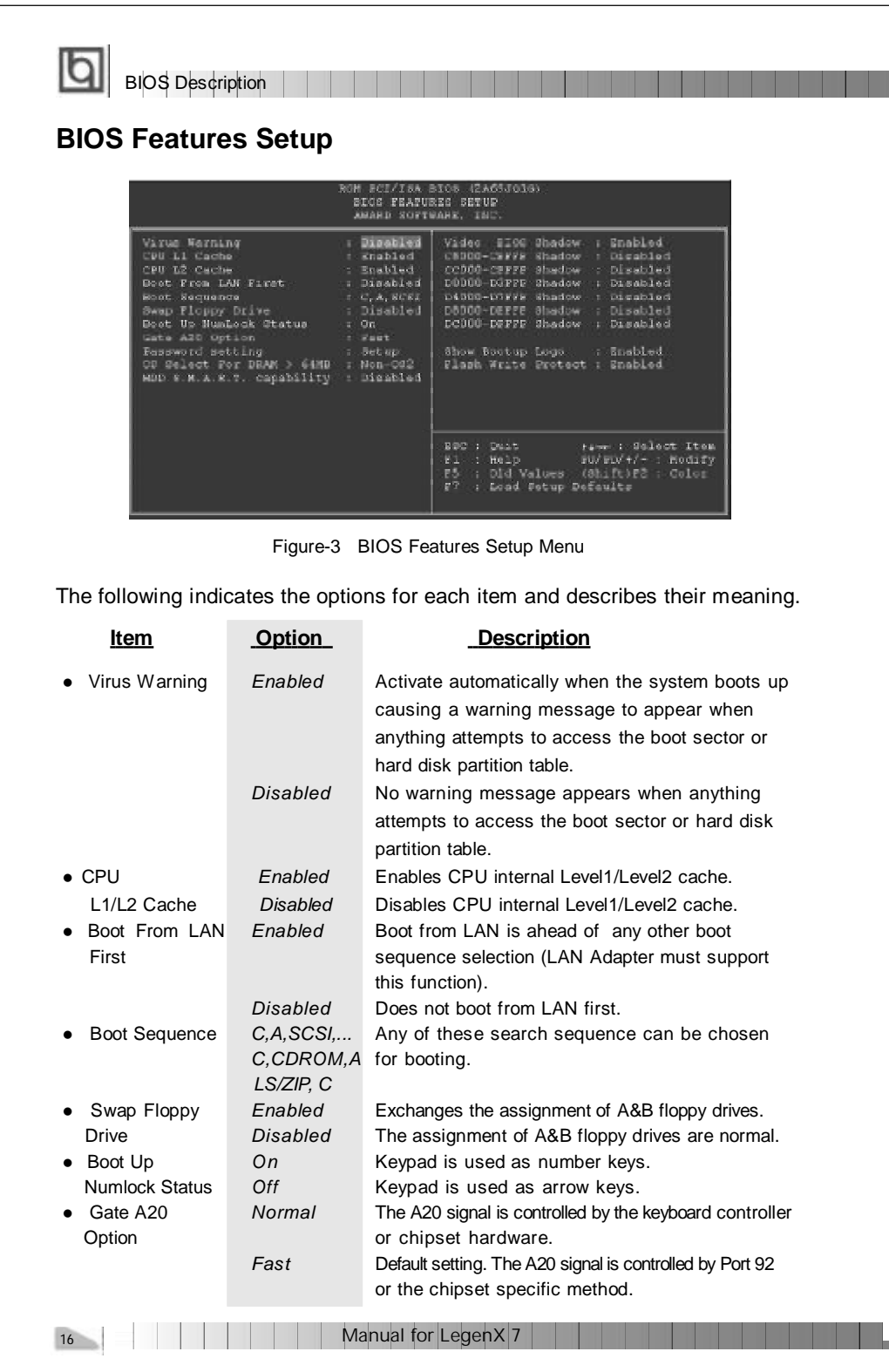

# Chapter 3

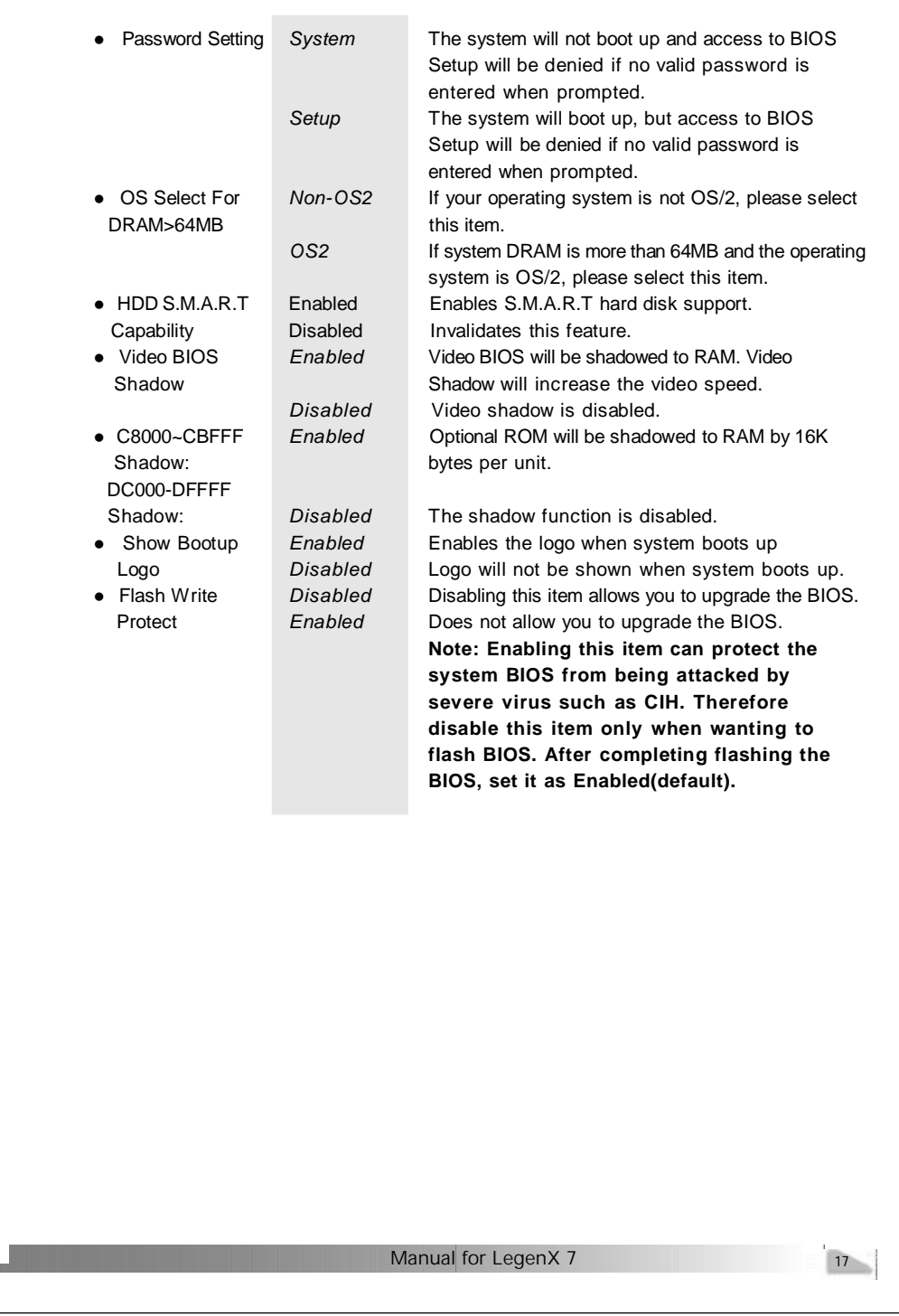

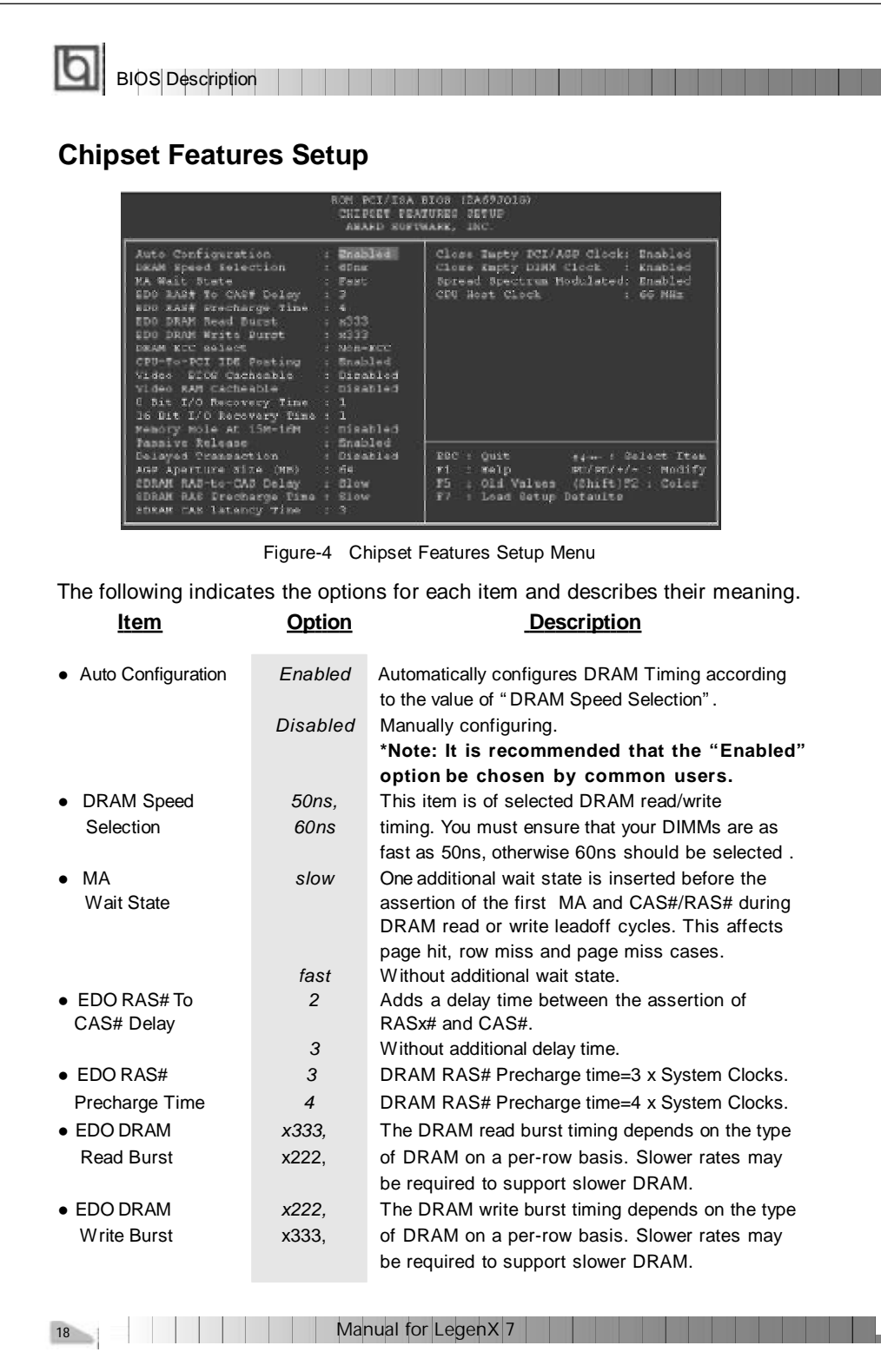

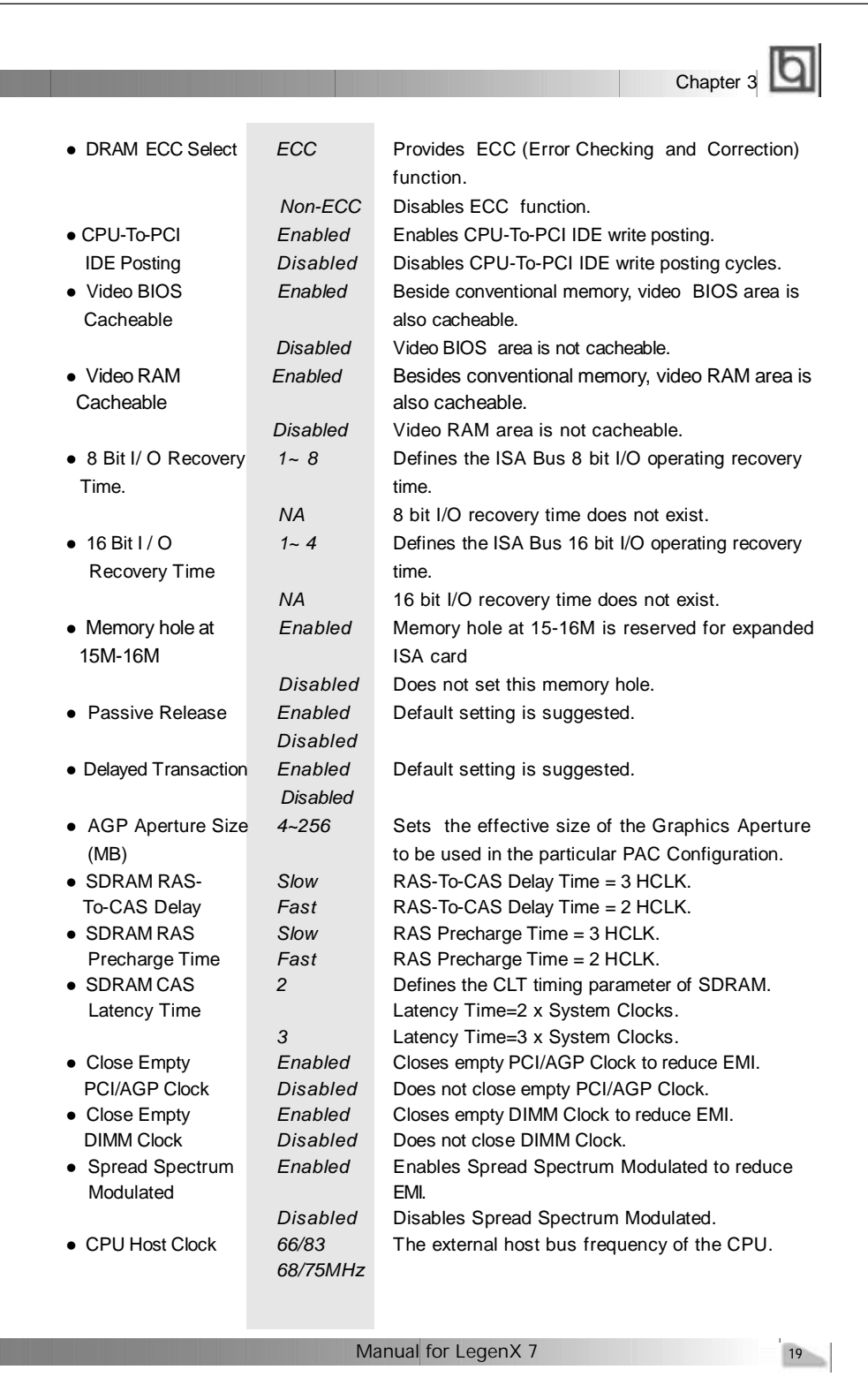

Г

| <b>BIOS</b> Description<br><b>Power Management Setup</b>                                                                                                    |                                                                                                    |
|----------------------------------------------------------------------------------------------------|----------------------------------------------------------------------------------------------------|
|                                                                                                    |                                                                                                    |
| . Disabled<br>ACPE function<br>- Bigabla<br>Douse Management<br>PM Control by APM<br>: Yes<br>Video Off Nethod<br>: WH JYNCHBlank<br>Video Off After<br><b>I Eugpand</b><br>$= 10.6$<br><b>MODEN Use IRO</b><br>: NA<br>: Disable<br>Doze Mode<br>r Disable<br><b>Standby Mode</b><br>Buspend Mode - - - Disable<br>Disable<br>HDD Power Down<br>Throttle Duty Cycle : 52.54<br>VSA Active Monitor - Disabled<br>Soft Off by PWR BITN : Instant Off<br>Cutrak off In Suspend: snabled<br>Resume by Ring/LAN : Disabled | ** Reload Global Jiner Events **<br>IRQ(3-7, 9-15), NHI<br>: Enghish<br>Primary IDE 0<br>: Disabled<br>Primary IDE 1   Disabled<br>Secondary IDE C 1 Dicabled<br>: Disabled<br>Secondary TDE 1<br>Plosey Dick<br>: Diesbled<br>I Enghisch<br>Serial Dort<br>Parallel Port. : Disabled |
| Disabled<br>Resume by Alarm<br>IRO B Break Buspend : Disabled                                                                                                    | tem : Delect Item<br>SUC : Quit<br>DU/DU/+/- n Modity<br>Fl : Holm<br>E5 : Old Values (Shift(E2 : Color)<br>P7 : Load Setup Detaults                                                                                                    |

Figure-5 Power Management Setup Menu

The following indicates the options for each item and describes their meaning.

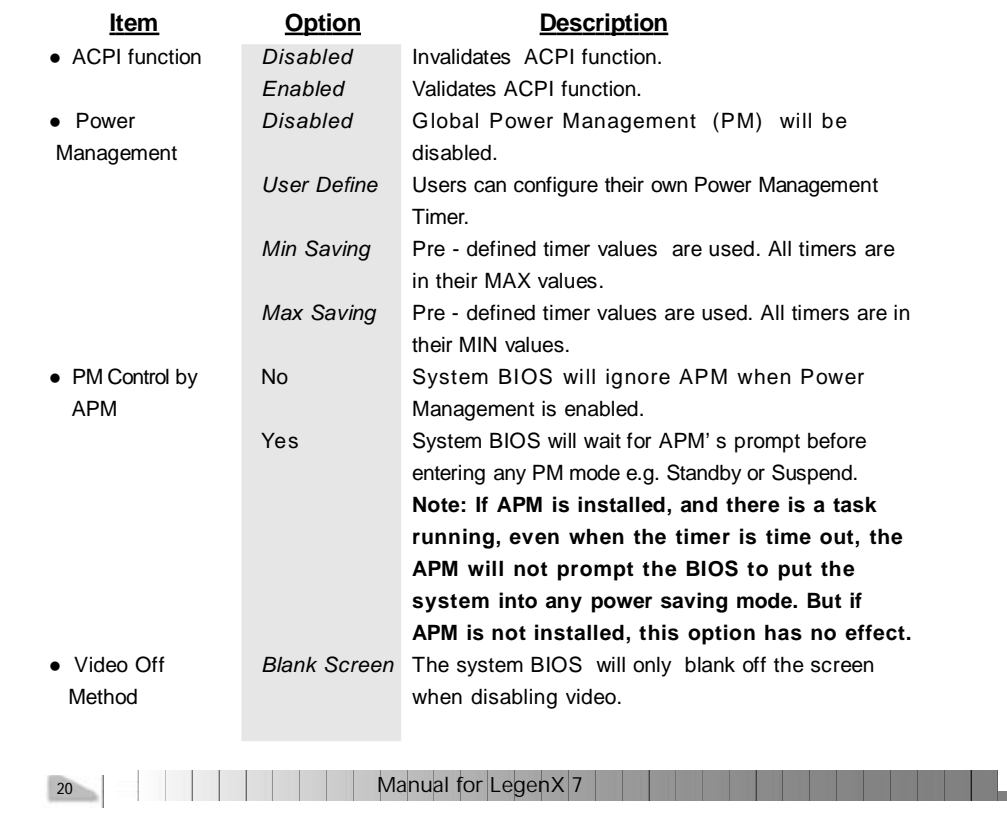

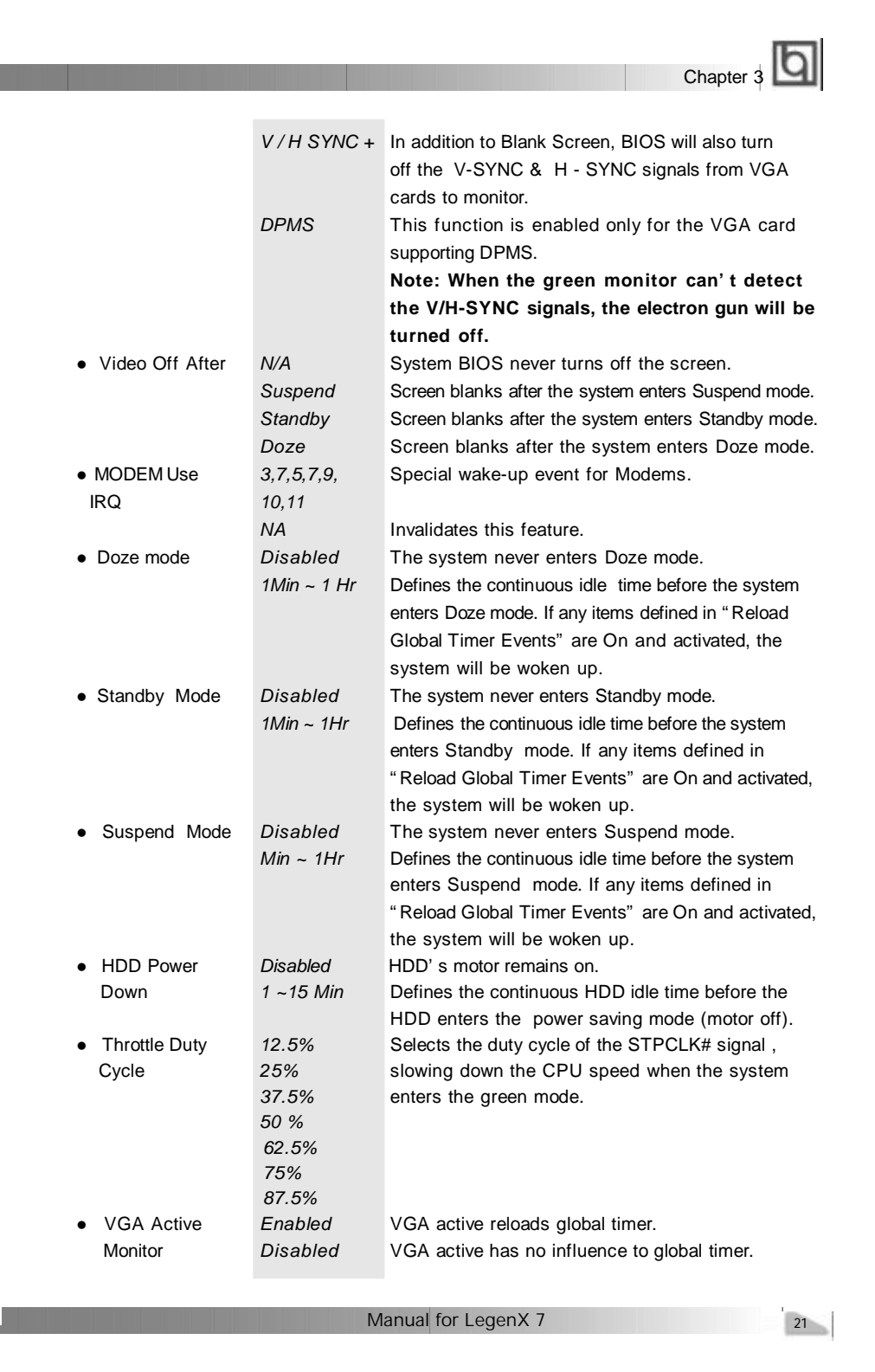

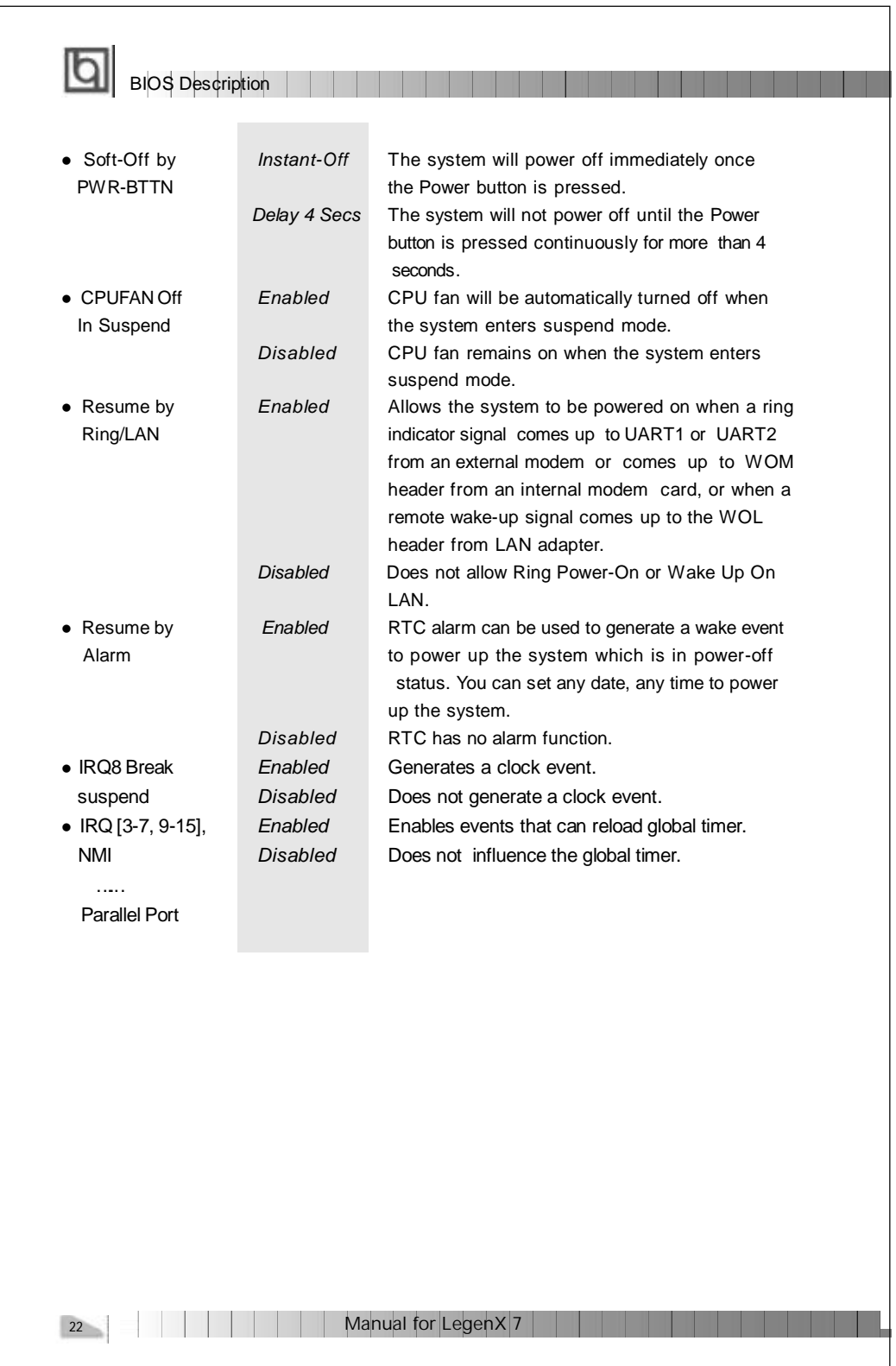

Chapter 3 **PNP/PCI Configuration Setup** UND/DCI CONFIGURATION<br>AWARD SOFTWARE, INC. Installe als T BP There's  $10.84$ IRO For VGA<br>IRO For USA Enabled<br>T select Item<br>/- : Nodify gair<br>Heir Figure-6 PNP/PCI Configuration Setup Menu The following indicates the options for each item and describes their meaning. **Item Option Description** l PNP OS Installed *Yes* Device resources assigned by PnP OS. *No* Device resources assigned by BIOS. l Resources *Manual* Assigns the system resources ( IRQ and DMA Controlled By channels) manually . *Auto* Assigns system resources (IRQ and DMA channels) automatically by BIOS. • Reset Configuration *Enabled* The system BIOS will reset configuration data Data **Data** once, then automatically set this item as disabled. *Disabled* Disables the configuration data function. l IRQ-3~IRQ-15 *Legacy ISA* The specified IRQ-x will be assigned to ISA only. assigned to *PCI/ISA PnP* The specified IRQ-x will be assigned to PnP ISA or PCI. • DMA-0~DMA-7 *Legacy ISA* The specified DMA-x will be assigned to ISA only. assigned to *PCI/ISA PnP* The specified DMA-xwill be assigned to PnP ISA or PCI. • PCI Slot 1/2/3 *Auto, 3, 4, 5, 7, 9* Assigns an IRQ for PCI slot 1/2/3 manually or use IRQ No. *10,11,12,14,15* automatically. • Used MEM base *C800/8 ~ 64K* Claims a memory space to be occupied by legacy addr **ISA card.** The memory address and the memory size (8/16/32/64K) can be chosen from the options. *N/A* Invalidates this feature. Manual for LegenX 7 23

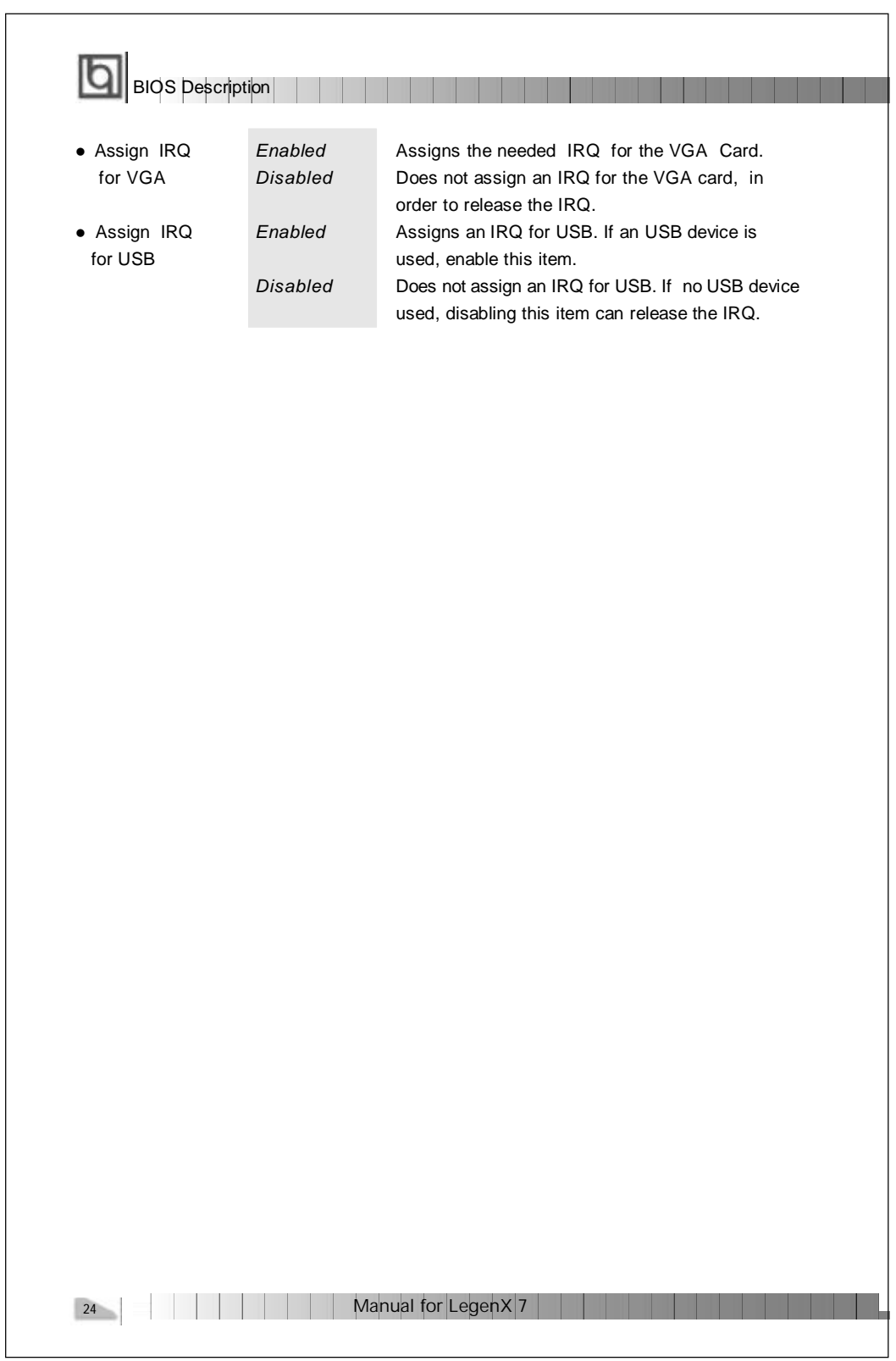

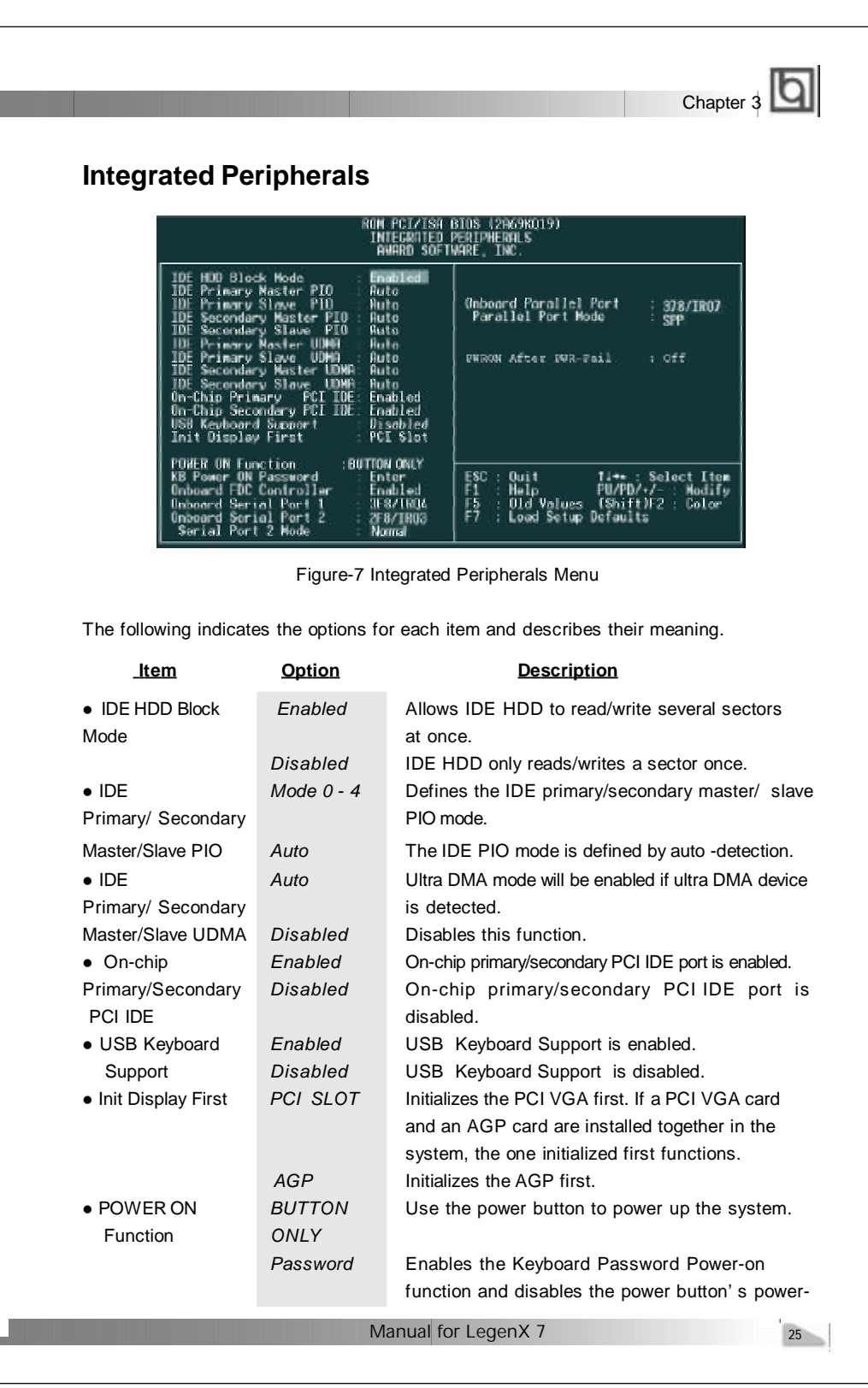

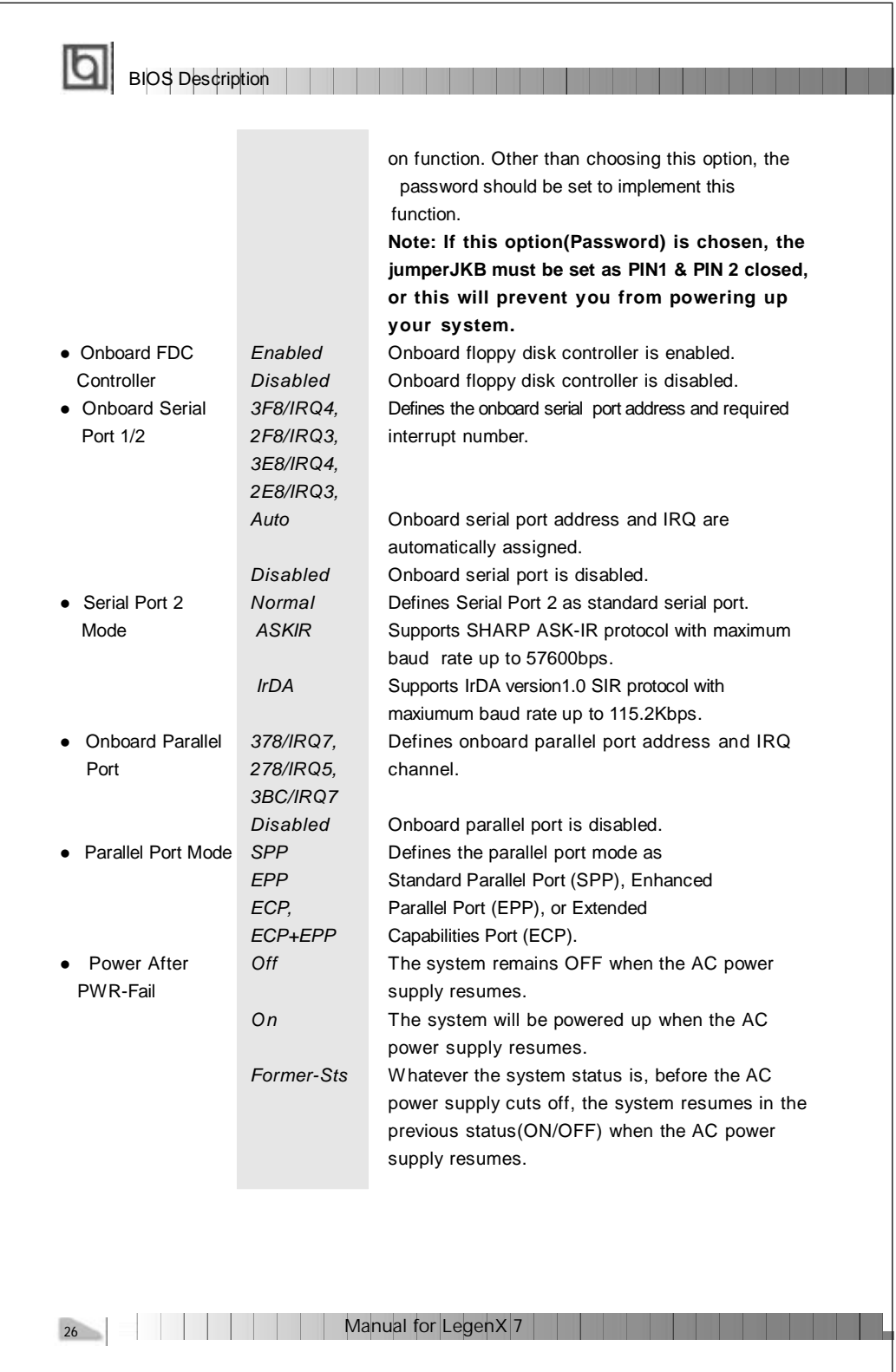

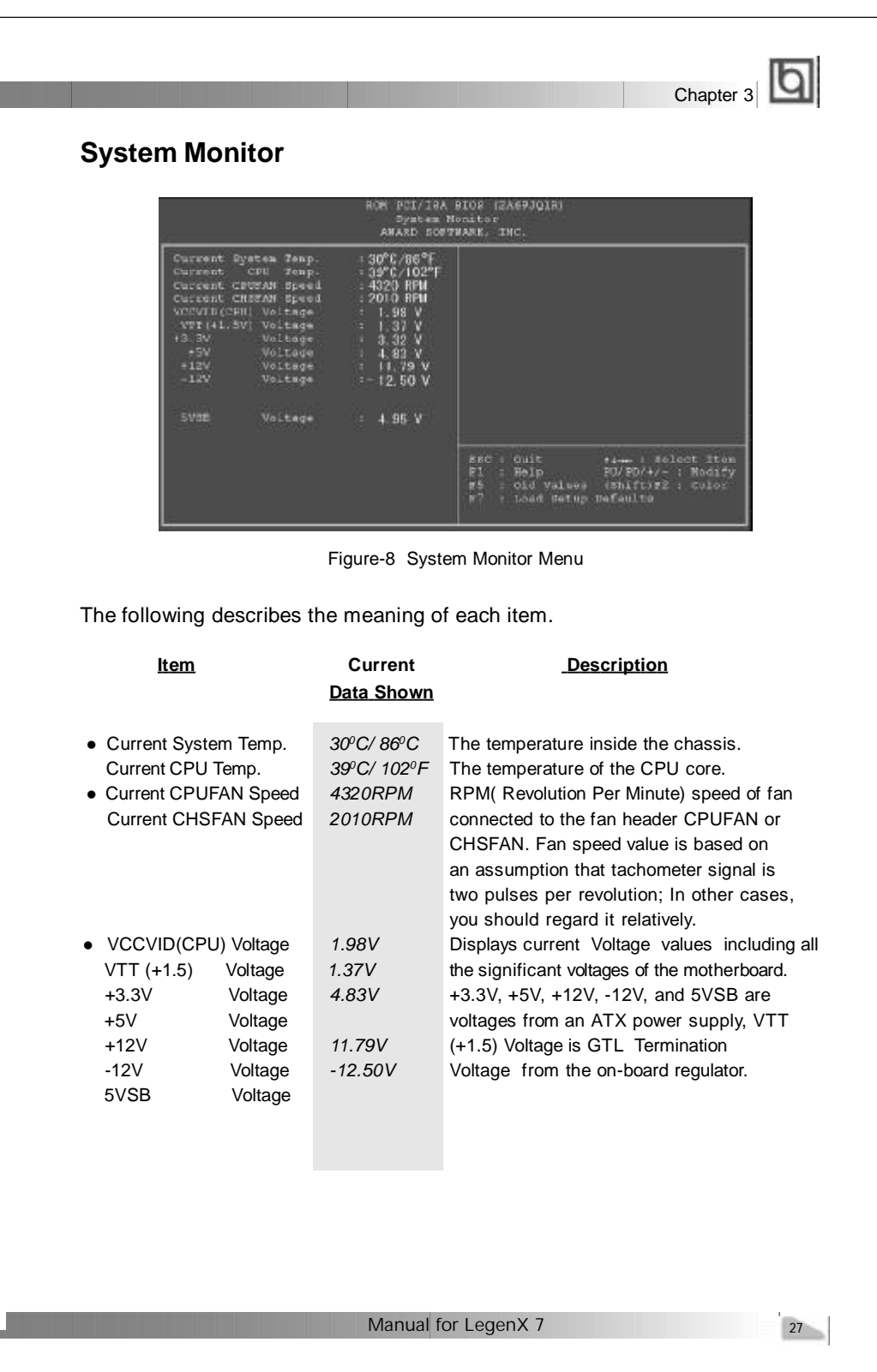

# **Supervisor/User Password**

BIOS Description

When this function is selected, the following message appears at the center of the screen to assist you in creating a password.

#### *ENTER PASSWORD*

Type the password, up to eight characters, and press <Enter>. The password typed now will clear any previously entered password from CMOS memory. You will be asked to confirm the password. Type the password again and press <Enter>. You may also press <Esc> to abort the selection.

To disable password, just press <Enter> when you are prompted to enter password. A message will confirm the password being disabled. Once the password is disabled, the system will boot and you can enter CMOS Setup freely.

## *PASSWORD DISABLED*

If you have selected "**System"** in "Password Setting" of "BIOS Features Setup" menu, you will be prompted for the password every time the system boots or any time you enter CMOS Setup.

If you have selected "**Setup"** at "Password Setting" from "BIOS Features Setup" menu, you will be prompted for the password only when you enter CMOS Setup.

*Supervisor Password* has higher priority than *User Password*. You can use *Supervisor Password* when booting system or entering "CMOS Setup" to modify all settings. Also you can use *Use Password* when booting system or entering "CMOS Setup" but can not modify any setting if *Supervisor Password* is enabled.

28 | | | | | | | | | |

Manual for LegenX 7

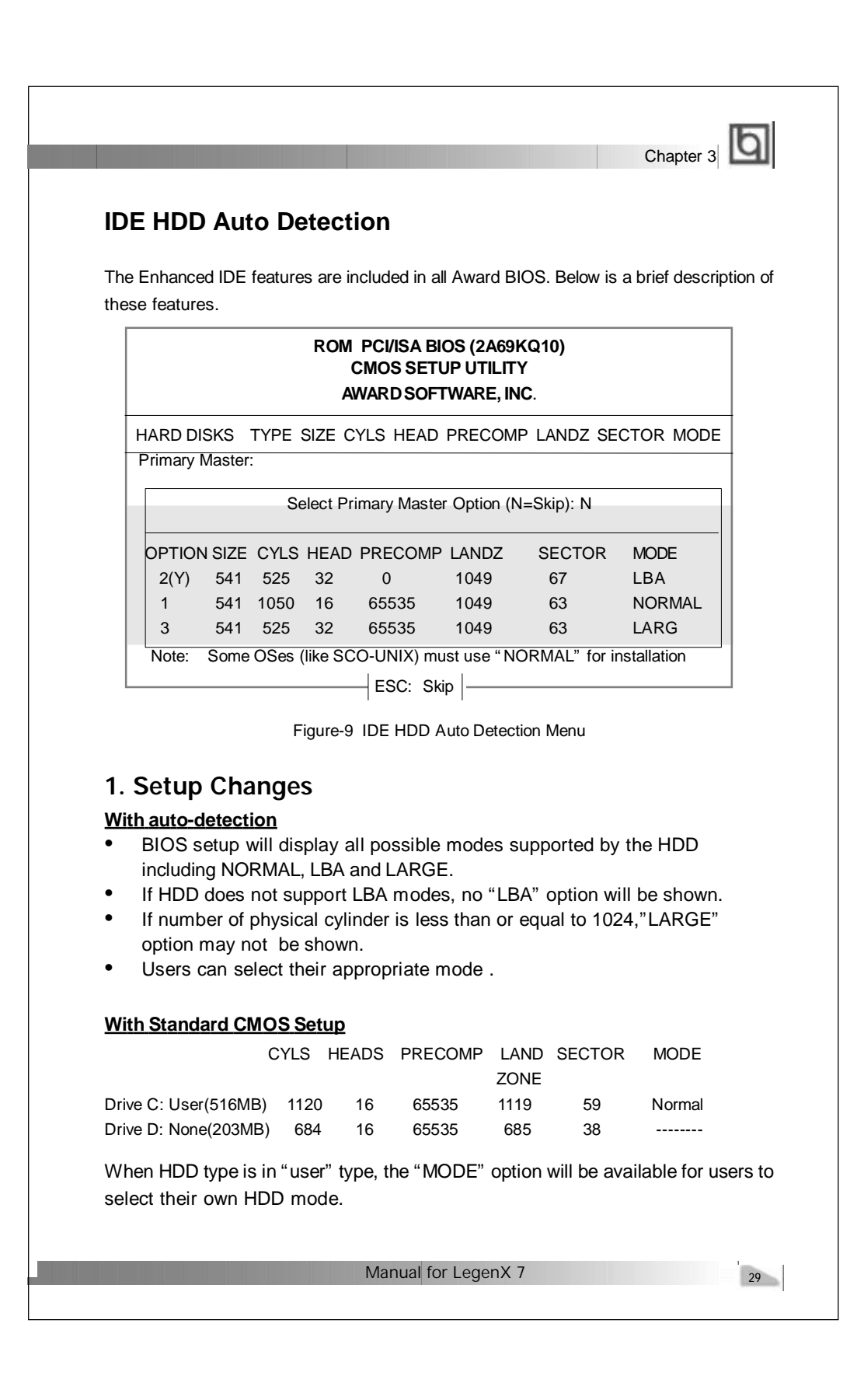

# 2. **HDD Modes**

**BIOS** Description

The Award BIOS supports 3 HDD modes: NORMAL, LBA and LARGE.

#### **NORMAL**

ľa

Generic access mode in which neither the BIOS nor the IDE controller will make any transformation during accessing. The maximum number of cylinders, heads and sectors for NORMAL mode are 1024,16 and 63.

If the user sets his HDD to NORMAL mode, the maximum accessible HDD size will be 528 megabytes even though its physical size may be greater than that.

#### **LBA (Logical Block Addressing) mode**

A new HDD accessing method to overcome the 528 Megabyte bottleneck. The number of cylinders, heads and sectors shown in setup may not be the number physically contained in the HDD.

During HDD accessing, the IDE controller will transform the logical address described by sector, head and cylinder number into its own physical address inside the HDD. The maximum HDD size supported by LBA mode is 8.4 Gigabytes.

## **LARGE mode**

Some IDE HDDs contain more than 1024 cylinder without LBA support (in some cases, users do not want LBA). The Award BIOS provides another alternative to support these kinds of HDD.

BIOS tricks DOS (or other OS) into recognizing the number of cylinders is less than 1024 by dividing it by 2. At the same time, the number of heads is multiplied by 2. A reverse transformation process will be made inside INT13h in order to access the right HDD address.

If using Auto detect, the BIOS will automatically detect the IDE hard disk mode and set it as one of the three modes.

# 3. **Remark**

30

To support LBA or LARGE mode of HDDs, there must be some softwares involved which are located in Award HDD Service Routine(INT13h).It may fail to access a HDD with LBA (LARGE) mode selected if you are running under an Operating System which replaces the whole INT 13h.

# **Boot with BIOS defaults**

If you have made all the changes to CMOS values and the system can not boot with the CMOS values selected in setup, clear CMOS after power-down, then power on again. System will boot with BIOS default settings.

Manual for LegenX 7

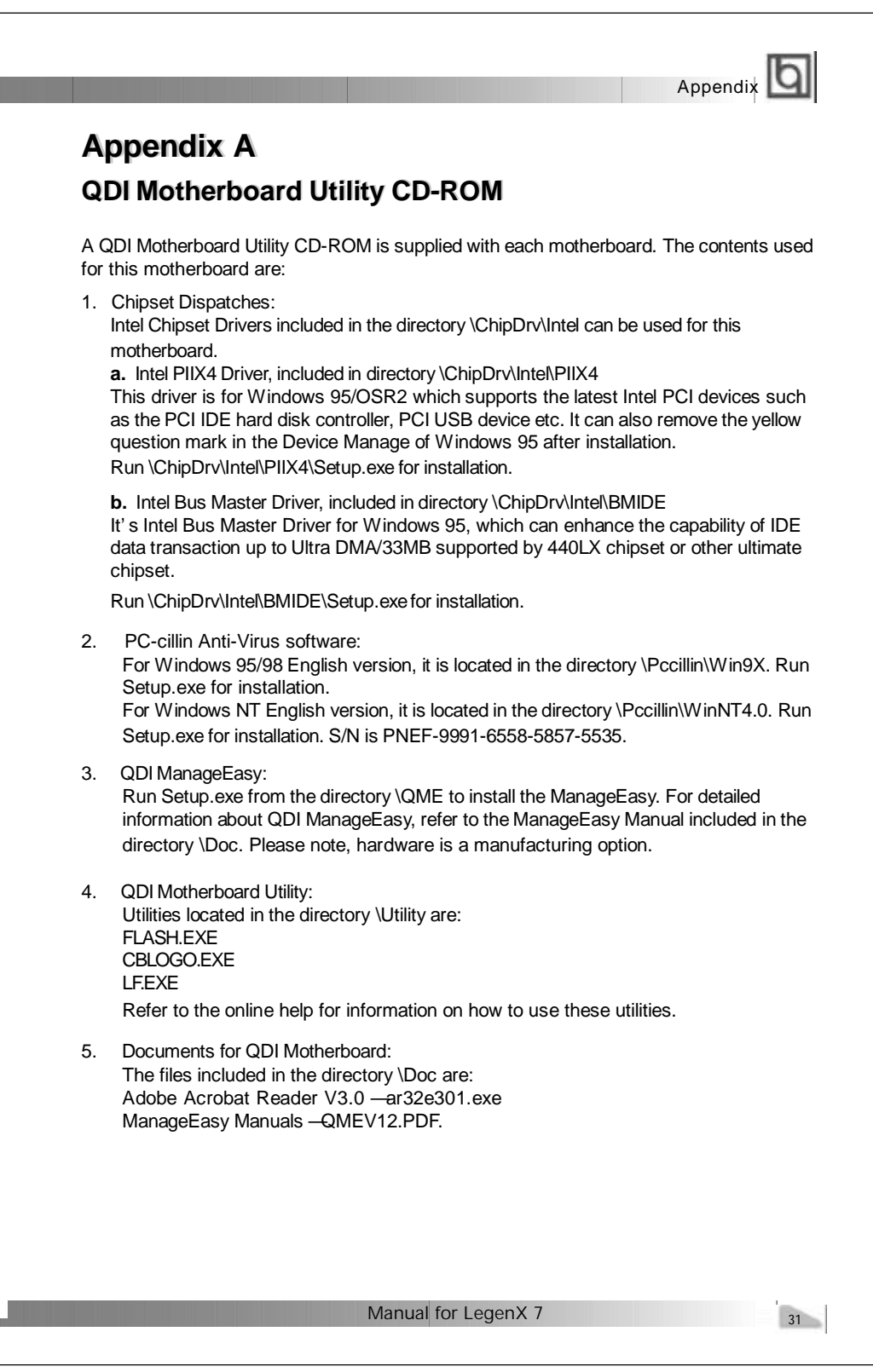

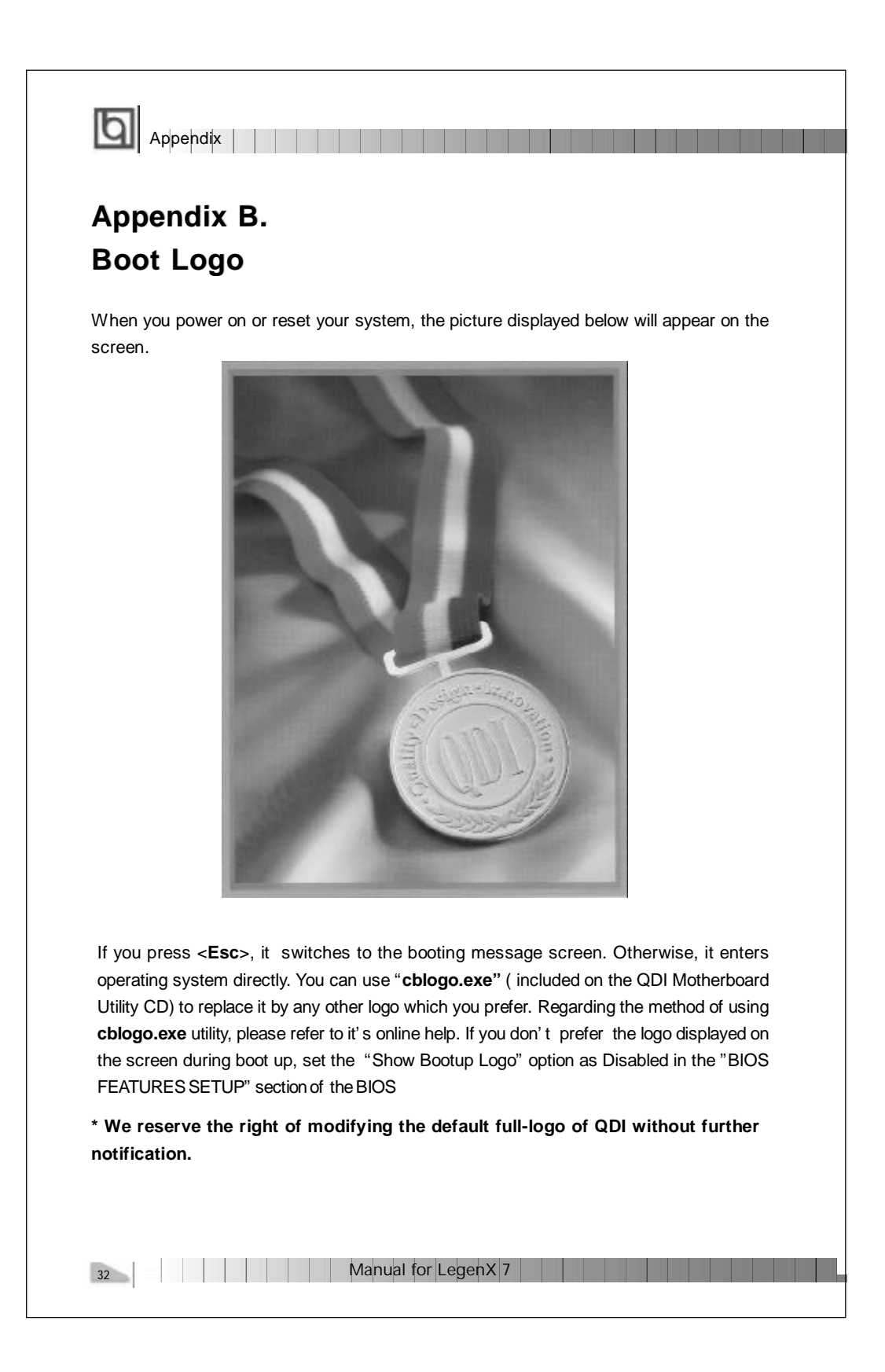

P/N : 430-01015-701-00 Manual LegenX 7 Ver 1.0

# **Item Checklist**

Completely check your package. If you discover damaged or missing items, contact your retailer.

- $\Box$ LegenX 7 motherboard
- ☑ QDI Motherboard Utility CD-ROM or LDCM CD-ROM
- $\Box$ 1 IDE ribbon cable
- ☑ 1 floppy ribbon cable
- $\Box$ 1 parallel ribbon cable and 1 UART ribbon cable (9-pin) with mounting bracket.
- $\Box$ 1 UART ribbon cable (25-pin connector) and PS/2 mouse adapter with mounting bracket.
- User' s manual $\Box$

#### **Notice**

The information in this document is subject to change in order to improve reliability, design, or function without prior notice and does not represent a commitment on the part of this company. In no event will we be liable for direct, indirect, special, incidental, or consequential damages arising out of the use or the possibility of such damages.

All trademarks are the property of their respective owners.

If you need any further information, please visit our web-site: " www.qdigrp.com" .

**Board Layout of Board Layout of LegenX 7 V1.0 LegenX 7 V1.0**